## 函数工作流

## 常见问题

文档版本 01 发布日期 2024-11-11

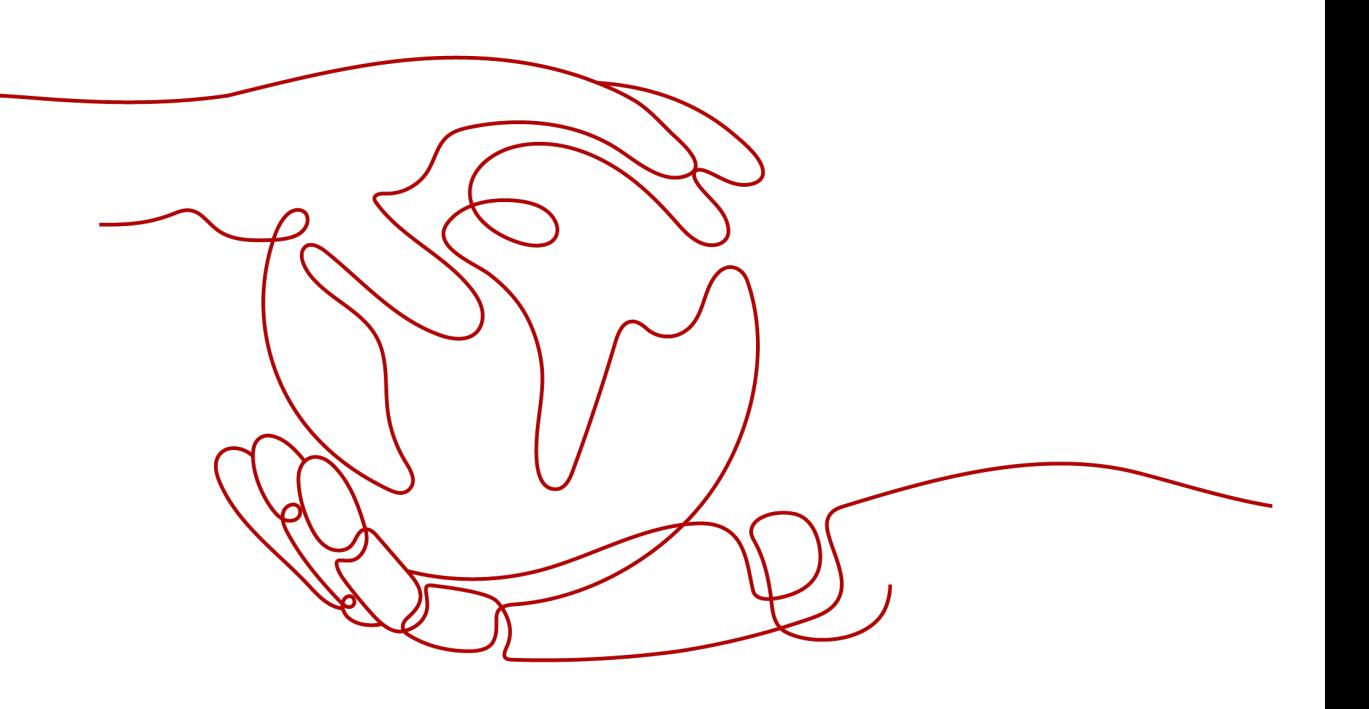

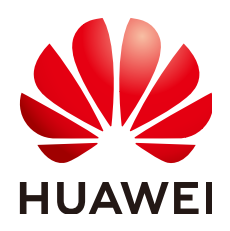

#### 版权所有 **©** 华为云计算技术有限公司 **2024**。 保留一切权利。

非经本公司书面许可,任何单位和个人不得擅自摘抄、复制本文档内容的部分或全部,并不得以任何形式传 播。

#### 商标声明

**、<br>HUAWE和其他华为商标均为华为技术有限公司的商标。** 本文档提及的其他所有商标或注册商标,由各自的所有人拥有。

#### 注意

您购买的产品、服务或特性等应受华为云计算技术有限公司商业合同和条款的约束,本文档中描述的全部或部 分产品、服务或特性可能不在您的购买或使用范围之内。除非合同另有约定,华为云计算技术有限公司对本文 档内容不做任何明示或暗示的声明或保证。

由于产品版本升级或其他原因,本文档内容会不定期进行更新。除非另有约定,本文档仅作为使用指导,本文 档中的所有陈述、信息和建议不构成任何明示或暗示的担保。

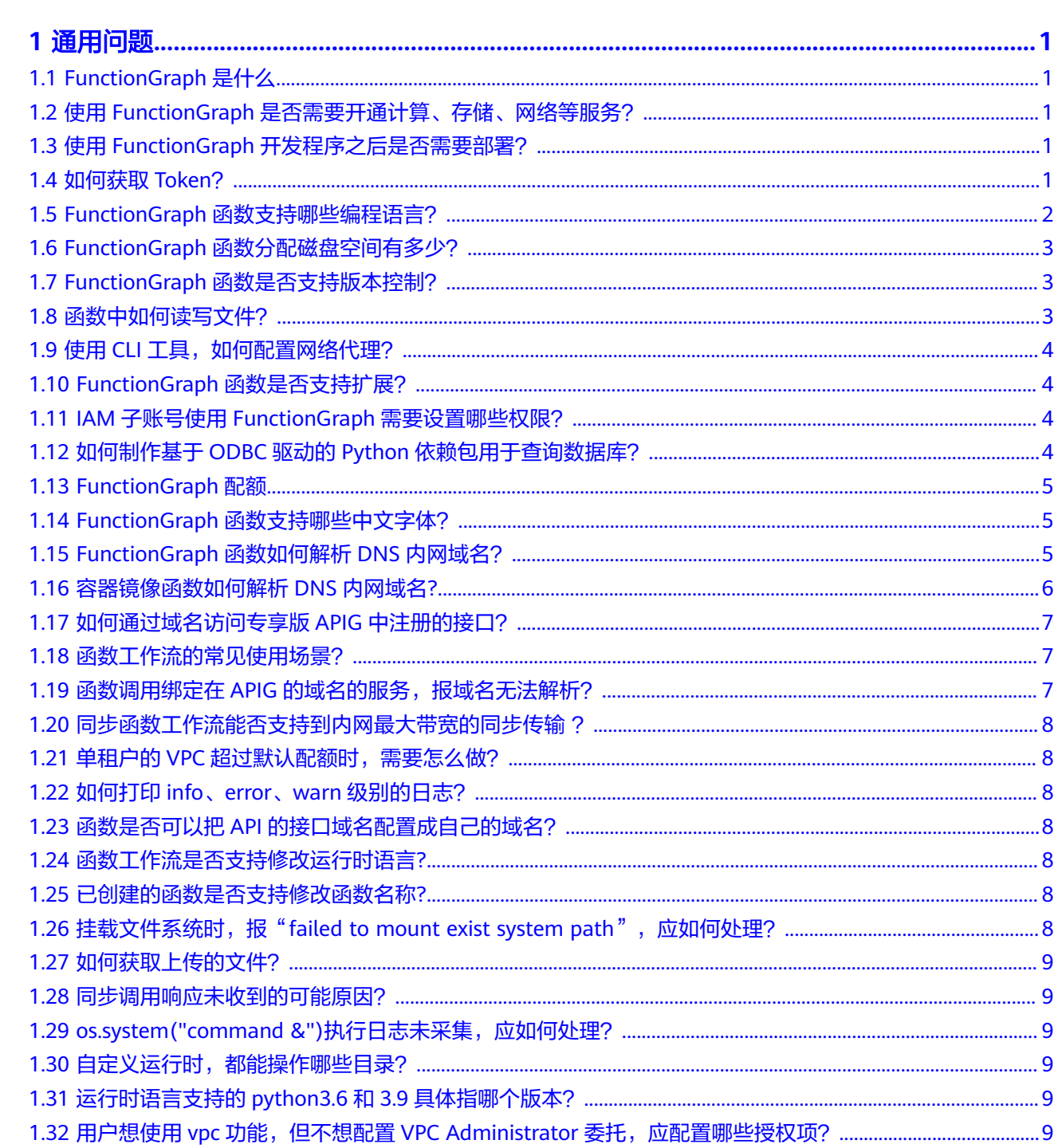

目录

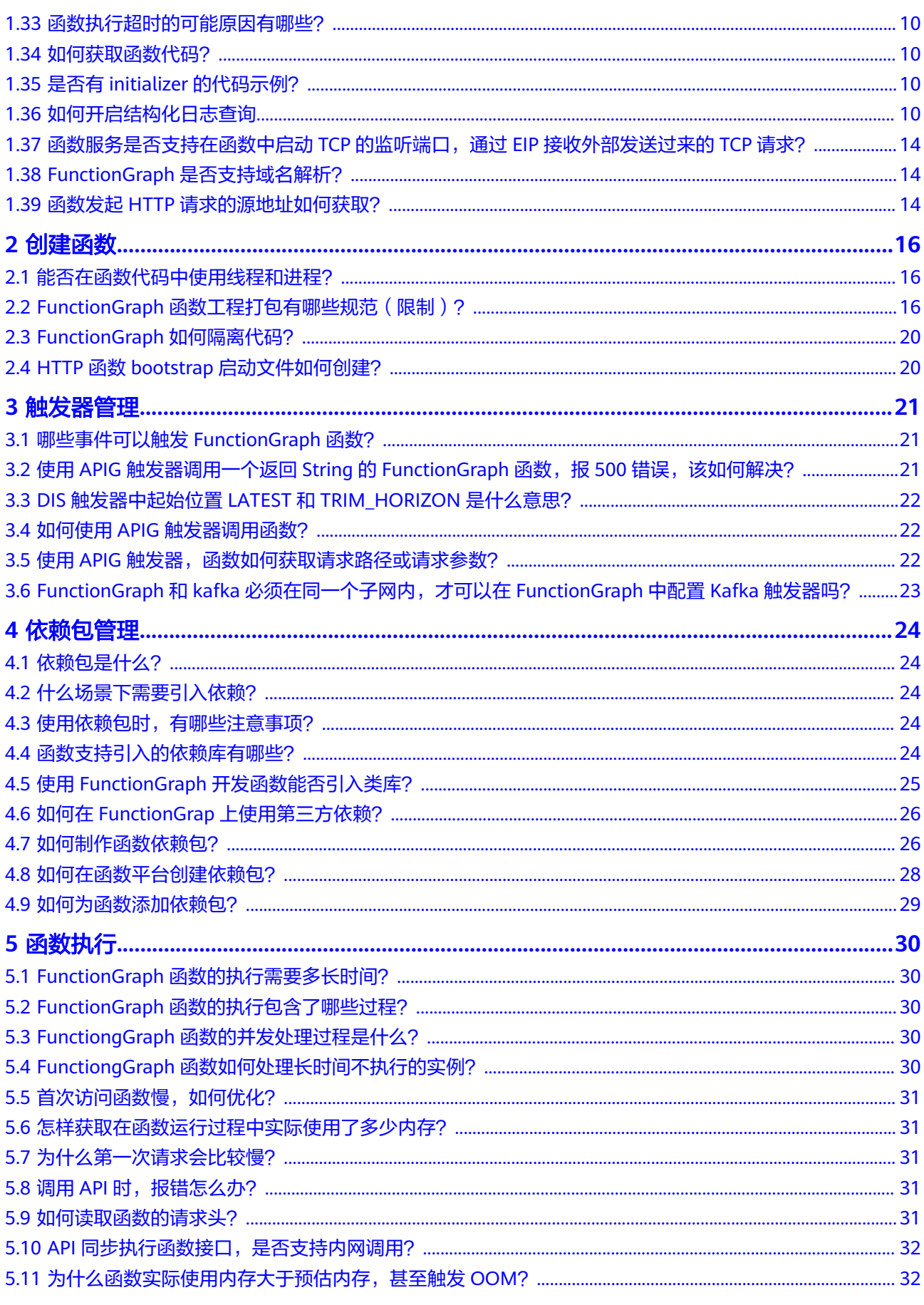

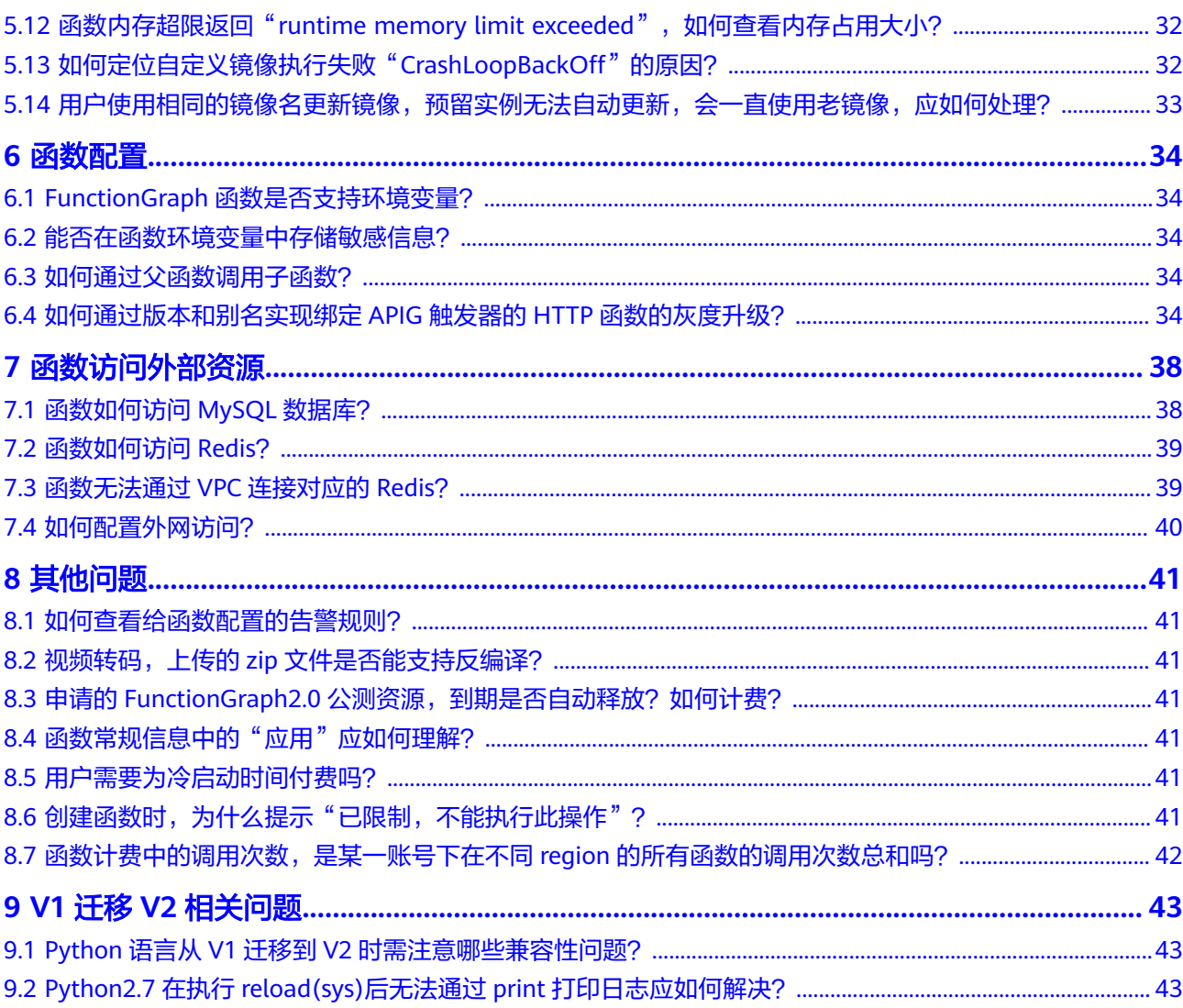

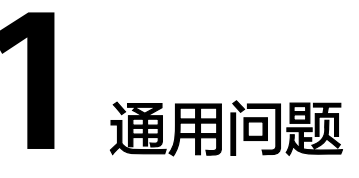

## <span id="page-5-0"></span>**1.1 FunctionGraph** 是什么

函数工作流(FunctionGraph)是一项基于事件驱动的函数托管计算服务。使用 FunctionGraph函数,只需编写业务函数代码并设置运行的条件,无需配置和管理服务 器等基础设施,函数以弹性、免运维、高可靠的方式运行。此外,按函数实际执行资 源计费,不执行不产生费用。

## **1.2** 使用 **FunctionGraph** 是否需要开通计算、存储、网络等 服务?

**用户使用FunctionGraph时, 不需要开通或者预配置计算、存储、网络等服务, 由** FunctionGraph提供和管理底层计算资源,包括服务器CPU、内存、网络和其他配置/ 资源维护、代码部署、弹性伸缩、负载均衡、安全升级、资源运行情况监控等,用户 只需要按照FunctionGraph支持的编程语言提供程序包,上传即可运行。

## **1.3** 使用 **FunctionGraph** 开发程序之后是否需要部署?

用户在本地开发程序之后打包,必须是ZIP包(Java、Node.js、Python、Go)或者JAR 包(Java),上传至FunctionGraph即可运行,无需其它的部署操作。

制作ZIP包的时候,单函数入口文件必须在根目录,保证解压后,直接出现函数执行入 口文件,才能正常运行。

对于Go runtime, 必须在编译之后打zip包, 编译后的动态库文件名称必须与函数执行 入口的插件名称保持一致,例如:动态库名称为testplugin.so,则"函数执行入口"命 名为testplugin.Handler。

## **1.4** 如何获取 **Token**?

调用接口时,可以使用Token进行认证鉴权,可以通过IAM标准接口获取Token,示例 如下。

● 获取华南区的Token示例命令如下。

```
curl -k -i -X POST https://iam.cn-south-1.myhuaweicloud.com/v3/auth/tokens -H 
'Content-Type: application/json' -d '{
  "auth": {
   "identity": {
     "methods": [
      "password"
    ],
     "password": {
      "user": {
       "name": "华为云账号",
       "password": "华为云登录密码",
       "domain": {
         "name": "华为云账号"
       }
      }
    }
   },
    "scope": {
     "project": {
      "name": "cn-south-1"
    }
   }
 }
}'
● 获取华北区的Token示例命令如下。
curl -k -i -X POST https://iam.cn-north-1.myhuaweicloud.com/v3/auth/tokens -H 
'Content-Type: application/json' -d '{
  "auth": {
   "identity": {
     "methods": [
      "password"
    ],
     "password": {
      "user": {
       "name": "华为云账号",
       "password": "华为云登录密码",
       "domain": {
         "name": "华为云账号"
       }
      }
    }
   },
    "scope": {
     "project": {
      "name": "cn-north-1"
    }
   }
 }
}'
 说明
```

```
返回头中的X-Subject-Token对应的值即为获取的token值。例如获取华北-北京一区域的
token,只能用于调用华北-北京一的FunctionGraph服务。
具体请参考获取用户Token。
```
## **1.5 FunctionGraph** 函数支持哪些编程语言?

FunctionGraph目前支持的编程语言,如表**[1-1](#page-7-0)**所示。

#### <span id="page-7-0"></span>表 **1-1** 支持的编程语言和版本

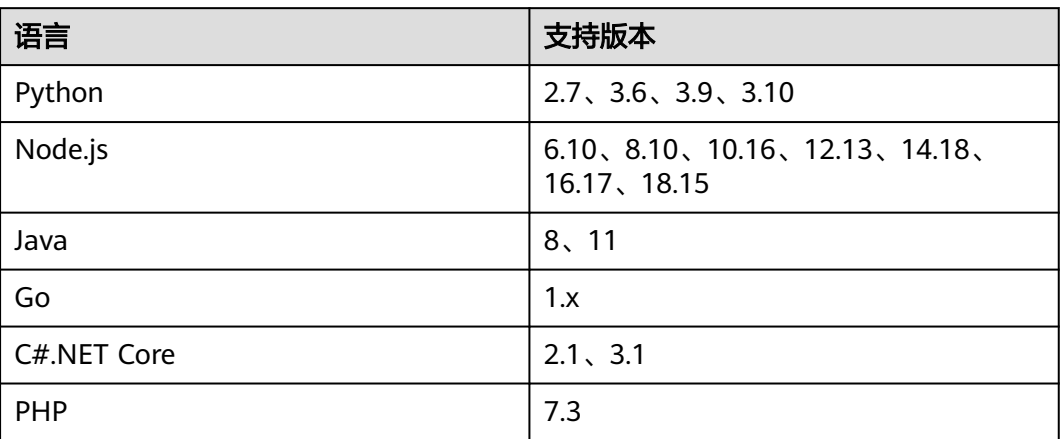

## **1.6 FunctionGraph** 函数分配磁盘空间有多少?

对于每个FunctionGraph函数分配了512MB临时存储空间,单个租户下最大允许部署 包大小为10G,更多多数的资源限制,请参考[使用限制。](https://support.huaweicloud.com/intl/zh-cn/productdesc-functiongraph/functiongraph_01_0150.html)

## **1.7 FunctionGraph** 函数是否支持版本控制?

FunctionGraph函数支持版本控制,具体请参[见版本管理](https://support.huaweicloud.com/intl/zh-cn/usermanual-functiongraph/functiongraph_01_0180.html)。

## **1.8** 函数中如何读写文件?

#### 函数工作目录权限说明

函数可以读取代码目录下的文件,函数工作目录在入口文件的上一级,例如用户上传 了文件夹backend,需要读取与入口文件同级目录的文件test.conf,可以用相对路径 "code/backend/test.conf",或者使用全路径(相关目录为RUNTIME\_CODE\_ROOT 环境变量对应的值)。如果需要写文件(如创建新文件或者下载文件等),可以 在/tmp目录下进行或者使用函数提供的挂载文件系统功能。

#### 说明

- 若容器回收,文件的读写就会失效。
- 函数目前不支持持久化。

#### 典型场景

- 需要对OBS上的文件进行处理,可以先把文件下载到/tmp目录。
- 函数运行过程中产生了一些数据想保存到OBS,可以先在/tmp目录下创建新文 件,然后把这些数据写到里面,接下来上传该文件到OBS。

## <span id="page-8-0"></span>1.9 使用 CLI 工具,如何配置网络代理?

#### 问题描述

使用CLI工具,在上传程序zip包时,是否可以设置代理服务器和身份认证信息,通过内 部网络的代理网关认证。

#### 问题解决

设置网络代理命令如下:

export HTTP\_PROXY="http://user:password@proxyIp:proxyPort"

详情请参考:https://www.cyberciti.biz/faq/unix-linux-export-variable-http\_proxywith-special-characters/。

#### **1.10 FunctionGraph** 函数是否支持扩展?

FunctionGraph目前已经集成了一些非标准库如: redis、http、obs\_client等,开发函 数时可以直接使用,详情请参考**开发指南**。

用户可以通过维护属于自己的依赖代码库,供所有函数使用,请参考[依赖包管理](https://support.huaweicloud.com/intl/zh-cn/usermanual-functiongraph/functiongraph_01_0391.html)。

#### **1.11 IAM** 子账号使用 **FunctionGraph** 需要设置哪些权限?

使用IAM子账号登录、使用函数工作流服务,对函数和函数下的触发器进行增删改 查,如果出现权限不足情况,需要主账号对IAM子账号所属的用户组设置相应的权 限。同时,若您想通过函数调用其他云服务,如OBS服务时,需要您配置委托并根据 实际业务需求配置服务相关权限。为保障服务的安全,请您按照最小权限原则配置权 限,详情请参考<mark>权限说明</mark>。

## **1.12** 如何制作基于 **ODBC** 驱动的 **Python** 依赖包用于查询数 据库?

对于依赖操作系统的包(以unixODBC为例),需要下载源码编译制作依赖包:

1. 通过ecs控制台页面登录ecs机器(确保gcc、make工具安装完成),执行如下命 令下载相关源码包。 wget 源码路径

若下载包为zip文件,执行如下命令进行解压:

unzip xxx/xx.zip

若下载包为tar.gz文件,执行如下命令进行解压:

tar -zxvf xxx/xx.tar.gz

- 2. 执行如下命令,创建/opt/function/code目录。 mkdir /opt/function/code
- 3. 进入解压目录执行如下命令 ./configure --prefix=/opt/function/code --sysconfdir=/opt/function/code;make;make install
- <span id="page-9-0"></span>4. 进入/opt/function/code/lib/pkgconfig检查配置,确认prefix目录是/opt/ function/code。 cd /opt/function/code/lib/pkgconfig
- 5. 将/opt/function/code/lib中的文件都拷到/opt/function/code。 cp -r /opt/function/code/lib/\* /opt/function/code
- 6. 切换到/opt/function/code目录下,将/opt/function/code下的文件都打入 xxx.zip,依赖包制作完成。 cd /opt/function/code zip -r xxx.zip \*

## **1.13 FunctionGraph** 配额

FunctionGraph服务的账户资源配额请参考<mark>账户资源限制</mark>,如果您需要扩大配额,请参 [考如何申请扩大配额](https://support.huaweicloud.com/intl/zh-cn/usermanual-iaas/zh-cn_topic_0040259342.html#section2)。

## **1.14 FunctionGraph** 函数支持哪些中文字体?

FunctionGraph函数支持以下四种中文字体:

- NotoSansTC-Regular.otf
- NotoSerifTC-Regular.otf
- NotoSansSC-Regular.otf
- NotoSerifSC-Regular.otf

### **1.15 FunctionGraph** 函数如何解析 **DNS** 内网域名?

当前FunctionGraph函数无法直接解析华为云解析服务(DNS)的内网域名,当需要在 函数中解析DNS域名,可参考本章节操作,通过调用DNS服务的接口,实现解析功 能。

#### 解析 **DNS** 内网域名

您需要提前创建VPC和DNS内网域名,再按照如下步骤操作。

步骤**1** 内网域名关联VPC并添加记录集

登录云解析服务控制台,将内网域名关联VPC。

点击进入域名并添加记录集,类型选择A。

步骤**2** 创建函数

创建一个运行时语言为Python 2.7版本的函数,代码示例如下:

```
# -*- coding:utf-8 -*-
import json
import os
def handler(event, context):
    os.system("curl -iv www.test.com")
```
步骤**3** 为函数配置DNS与VPC委托

在IAM页面,为函数工作流服务配置"DNS ReadOnlyAccess"以及"VPC Administrator"权限的委托。

#### <span id="page-10-0"></span>说明

在进行解析域名时,函数需要查看云解析服务资源,所以必须要配置DNS资源数据读取权限, 否则在执行函数时,会提示如下错误,获取不成功。

2020/08/20 10:37:12 GMT+08:00 Start invoke request 'a2f105b4-2e72-4fda-94a5-86d3837e961d', version: latest

**[GET /v2/zones/{zone\_id}/recordsets] failed, response: {"code":"DNS.1802","message":"Policy doesn't allow dns:recordset:list to be performed."}**

2020/08/20 10:37:13 GMT+08:00 Finish invoke request 'a2f105b4-2e72-4fda-94a5-86d3837e961d', duration: 1030.072ms, billing duration: 1100ms, memory used: 77.039MB.

#### 步骤**4** 配置函数

图 **1-1** 配置函数

进入<mark>[步骤](#page-9-0)2</mark>创建的函数详情页面, 在"设置"页签下, 执行以下配置。

- 1. "权限"选择[步骤](#page-9-0)**3**创建的委托。
- 2. 打开VPC访问开关,配置上述操作中创建的VPC、子网、域名,详情参考图**1-1**。

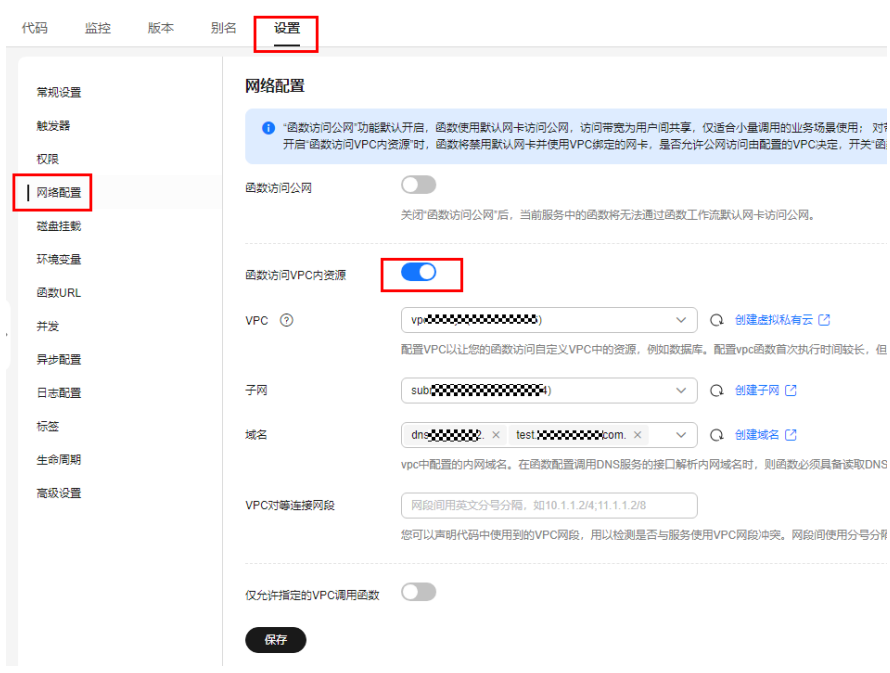

#### 步骤**5** 验证结果

保存后执行函数时,就能在代码中解析该域名中配置的所有IPV4类型的域名。

#### **----**结束

#### 说明

用户配置了VPC域名解析后,如果在DNS云解析服务中修改域名对应的IP,10min后稳定生效。

#### **1.16** 容器镜像函数如何解析 **DNS** 内网域名**?**

当前FunctionGraph容器镜像函数无法直接解析华为云解析服务(DNS)的内网域名, 当需要在函数中解析DNS域名,可参考本章节操作,通过调用DNS服务的接口,实现 解析功能。

#### <span id="page-11-0"></span>解析 **DNS** 内网域名

- 1. 已获取内网域名和域名ID。 以添加解析记录的域名为例,获取方法如下:
	- a. 登录云解析服务控制台。
	- b. 获取域名ID。
		- 单击 " <mark>√③</mark> <sub>"</sub> ,在搜索框中勾选"域名",获取域名ID。
	- c. 获取对应解析记录的域名。 单击域名进入记录集列表,选择指定记录集。
- 2. 编写解析逻辑。

调试查询单个**Zone**下**[Record Set](https://support.huaweicloud.com/intl/zh-cn/api-dns/dns_api_64004.html)**列表接口。

- 参数zone\_id即上述步骤中获取的"域名ID",单击"调试",响应体中即可 获取内网域名对应的IP。
- 切换到代码示例获取完整的代码,相关依赖请参见SDK信息。

## **1.17** 如何通过域名访问专享版 **APIG** 中注册的接口?

以域名**www.test.com**为例,具体请参考如下步骤。

- 步骤1 登录API网关控制台,在左侧导航栏选择"专享版",单击实例名称,进入"实例概 览"页面,在"入口地址"区域查看"弹性IP地址",获取APIG的访问地址(ip格 式)。
- 步骤2 在DNS控制台,配置用户域名www.test.com解析到apiq地址的ipv4规则。
- 步骤**3** 最后在函数服务配置该域名的解析配置(可参考**[FunctionGraph](#page-9-0)**函数如何解析**DNS**内 [网域名](#page-9-0)),这样就能在函数中通过域名(www.test.com)访问专享版APIG中注册的接口 了。

**----**结束

### **1.18** 函数工作流的常见使用场景?

- 1. Web类应用:比如小程序、网页/App、聊天机器人、BFF等。
- 2. 事件驱动类应用:文件处理、图片处理、视频直播/转码、实时数据流处理、IoT 规则/事件处理等。
- 3. AI类应用:三方服务集成、AI推理、车牌识别。

具体请参[考应用场景](https://support.huaweicloud.com/intl/zh-cn/productdesc-functiongraph/functiongraph_01_0140.html)。

### 1.19 函数调用绑定在 APIG 的域名的服务,报域名无法解 析?

函数服务目前只能解析pod域的域名或者在华为dns服务购买的域名。

#### <span id="page-12-0"></span>**1.20** 同步函数工作流能否支持到内网最大带宽的同步传输 ? 暂不支持。

## **1.21** 单租户的 **VPC** 超过默认配额时,需要怎么做?

单租户的VPC默认配额为4,超过默认配额时,请在[工单系统,](https://console-intl.huaweicloud.com/ticket/?agencyId=06290025418026bb1f64c01882f0c4d0#/ticketindex/createIndex)提交工单申请配额。

## **1.22** 如何打印 **info**、**error**、**warn** 级别的日志?

此处以java语言为例,提[供日志级别打印](https://functionstage-examples.obs.cn-north-1.myhuaweicloud.com:443/log_pringting.zip)**demo**进行日志打印。

## **1.23** 函数是否可以把 **API** 的接口域名配置成自己的域名?

可以,您可以参考如下步骤进行操作。

- 步骤**1** 您可以登录API网关控制台,参[考绑定域名](https://support.huaweicloud.com/intl/zh-cn/usermanual-apig/apig-ug-180327076.html),完成域名绑定。
- 步骤**2** 在已创建的API分组的"域名管理"下,单击"绑定独立域名"。比如将xxxx.apig.x配 置为test.com/user/get。

**----**结束

#### **1.24** 函数工作流是否支持修改运行时语言**?**

不支持,函数一旦创建完成,就不能修改运行时语言。

#### **1.25** 已创建的函数是否支持修改函数名称**?**

不支持,函数一旦创建完成,就不能修改函数名称。

#### **1.26** 挂载文件系统时,报"**failed to mount exist system path**",应如何处理?

您可以将文件重新挂载在新的路径下。

用户/用户组ID: 可设置为1000之外的其他数字id, 如果为-1默认设置为1003。用户/用 户组ID用于对访问远端文件系统的目录权限进行控制。

文件系统/云服务器名称:选择创建的文件系统或者云服务器资源,注意函数配置的 VPC和委托要有访问权限。

共享目录路径:如果选择ECS挂载需要配置远端共享目录,请参见**ECS**创建**nfs**[共享目](https://support.huaweicloud.com/intl/zh-cn/usermanual-functiongraph/functiongraph_01_0402.html) [录](https://support.huaweicloud.com/intl/zh-cn/usermanual-functiongraph/functiongraph_01_0402.html)。

函数访问路径:为本地文件系统挂载目录,不能是系统已存在目录。建议使用/mnt/ 下二级子目录,例如/mnt/test。

## <span id="page-13-0"></span>**1.27** 如何获取上传的文件?

以Python语言为例,如果用户用os.getcwd()查看当前目录的话,会发现当前目录 是/opt/function,但实际代码是传到/opt/function/code里的。

有2种方法可以获取到上传的文件:

- 1. 函数里使用**cd**命令切换路径到**/opt/function/code**
- 2. 使用全路径 (相关目录为RUNTIME CODE ROOT环境变量对应的值)

#### 说明

其他语言同理,可参考如上方法获取上传的文件。

## **1.28** 同步调用响应未收到的可能原因?

如果函数执行端到端时延超过90s,建议使用异步不使用同步,否则会因为网关限制, 超过90s后无法收到同步响应。

## **1.29 os.system("command &")**执行日志未采集,应如何处 理?

不建议使用os.system("command &")后台运行命令,其产生的输出函数不进行采集。 如果要得到后台运行命令的输出,建议使用subprocess.Popen的方式获取其输出。

## **1.30** 自定义运行时,都能操作哪些目录?

目前默认只能操作/tmp目录,在/tmp下可以写文件(如创建新文件或者下载文件 等)。

## **1.31** 运行时语言支持的 **python3.6** 和 **3.9** 具体指哪个版本?

3.6.8、3.9.2。

## **1.32** 用户想使用 **vpc** 功能,但不想配置 **VPC Administrator** 委托,应配置哪些授权项?

用户若不想配置VPC Administrator委托,可授予最小权限,如表**1** 授权项配置所示。

#### 表 **1-2** 授权项配置

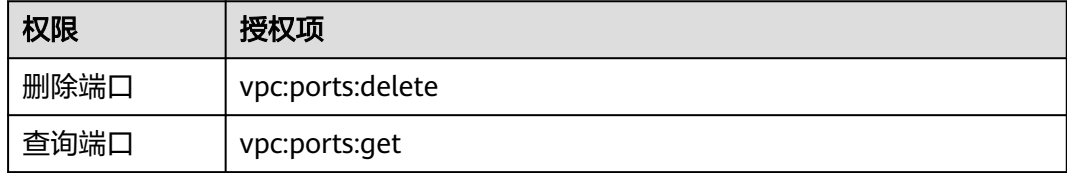

<span id="page-14-0"></span>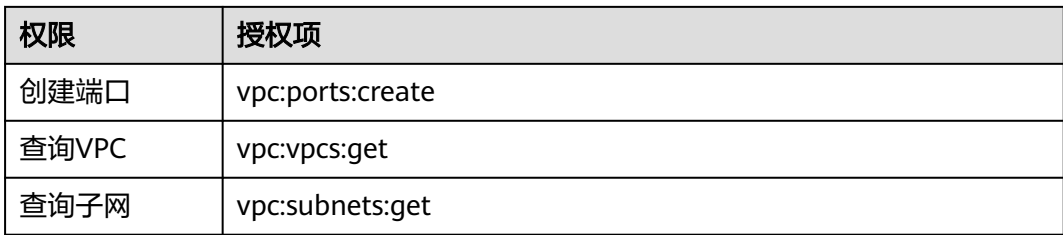

## **1.33** 函数执行超时的可能原因有哪些?

- 自身代码执行逻辑超时,建议优化代码或增加超时时间。
- 网络请求超时,建议增加超时时间。
- 函数进行冷启动时,Java加载类时间过长,建议增加超时时间或增加内存。

### **1.34** 如何获取函数代码?

- 1. 登录函数工作流控制台,单击函数名称进入函数详情页,单击右上方操作栏下的 "导出函数",继续单击"导出函数代码"。
- 2. 通过导出函数API接口获取函数代码。

## **1.35** 是否有 **initializer** 的代码示例?

- 有,请参考如下示例。
- Node.js(**[initializer](https://support.huaweicloud.com/intl/zh-cn/devg-functiongraph/functiongraph_02_0410.html#section1)**入口介绍) exports.initializer = function(context, callback) { callback(null, ''); };
- **Python** ([initializer](https://support.huaweicloud.com/intl/zh-cn/devg-functiongraph/functiongraph_02_0420.html#section1)入口介绍) def my\_initializer(context): print("hello world!")
- Java(**[initializer](https://support.huaweicloud.com/intl/zh-cn/devg-functiongraph/functiongraph_02_0430.html#section1)**入口介绍) public void my\_initializer(Context context) { RuntimeLogger log = context.getLogger(); log.log(String.format("ak:%s", context.getAccessKey())); }
- **PHP**([initializer](https://support.huaweicloud.com/intl/zh-cn/devg-functiongraph/functiongraph_02_0460.html#section1)入口介绍) <?php Function my\_initializer(\$context) { echo 'hello world' . PHP\_EOL; } ?>

## **1.36** 如何开启结构化日志查询

#### 使用场景

客户如果异步执行函数,需要查询请求状态,可以在异步配置->异步调用记录中查询 异步调用记录:如图**[1-2](#page-15-0)**。

#### <span id="page-15-0"></span>图 **1-2** 异步调用记录

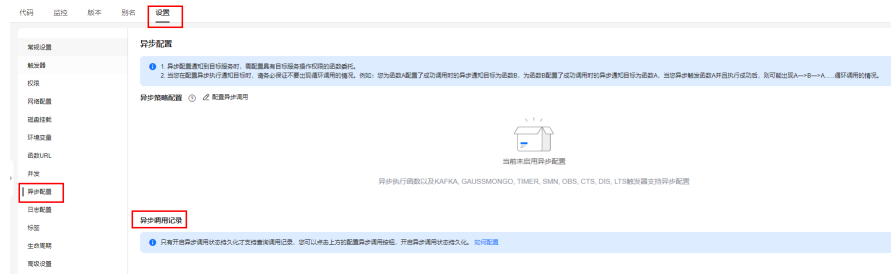

#### 前提条件

需要开启异步状态持久化。

#### 具体步骤

- 步骤**1** 联系函数客服配置白名单。
- 步骤**2** 开通云日志服务,在异步配置页面,单击"点击开通",如图**1-3**。

图 **1-3** 开通云日志服务

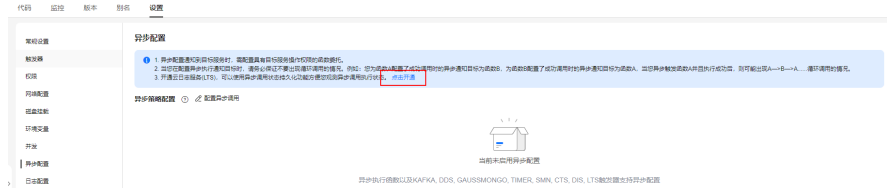

步骤**3** 配置异步调用持久化,在异步配置页面单击"配置异步调用"->"开启异步调用持久 化",如和<mark>图1-5图1-4。</mark>

图 **1-4** 异步策略配置

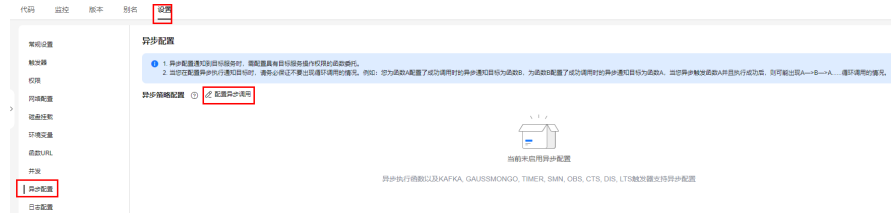

#### 图 **1-5** 开启异步调用持久化

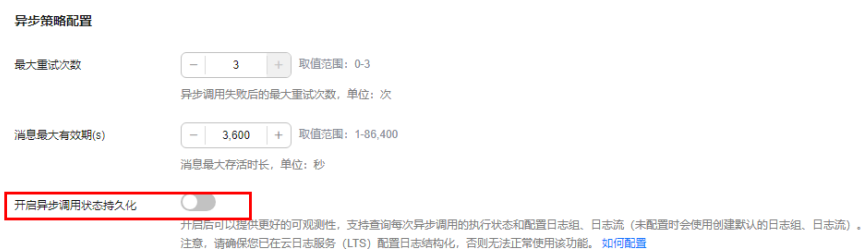

步骤**4** 在lts页面配置结构化查询。

1. 在函数页面查看函数配置的日志组和日志流。按F12->Network,过滤"asyncstatus-log-detail",获取日志组id和日志流id,如图**1-6**。

#### 图 **1-6** 获取日志组 ID 和日志流 ID × 标头 预览 順应 启动器 时间 Cookie / HSXDBB | HSIRU | Cookie<br><u>a358-409d-9123-9FD7c5938Bec",</u> stream\_id: "74929c1c-3c45-4c3f-8a02-df875a24702c",..}<br>-<u>a358-409d-9123-9FD7c5938ec" <del>| | | | | | | |</del> 54110</u>

2. 在lts页面根据日志组和日志流的ID来进入日志流,如图**1-7**。

#### 图 **1-7** 进入日志流

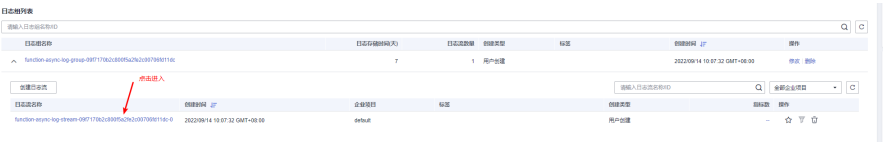

#### 图 **1-8** 进入日志流

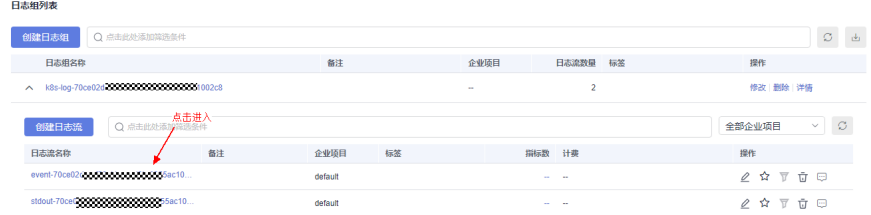

3. 在日志流页面添加结构化配置,单击右上角的齿轮进行配置,如图**1-9**。

#### 图 **1-9** 日志流页面添加结构化配置

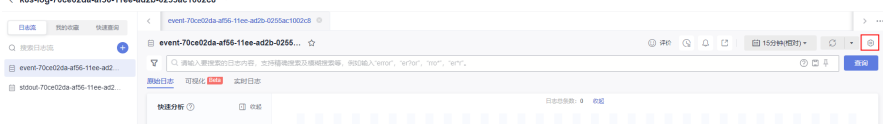

4. 设置结构化配置,如图**1-10**。

#### 图 **1-10** 结构化配置

 $\sim$  10  $\sim$  70  $\sim$  00  $\sim$  000  $\sim$  000 0000 0000 0000 0

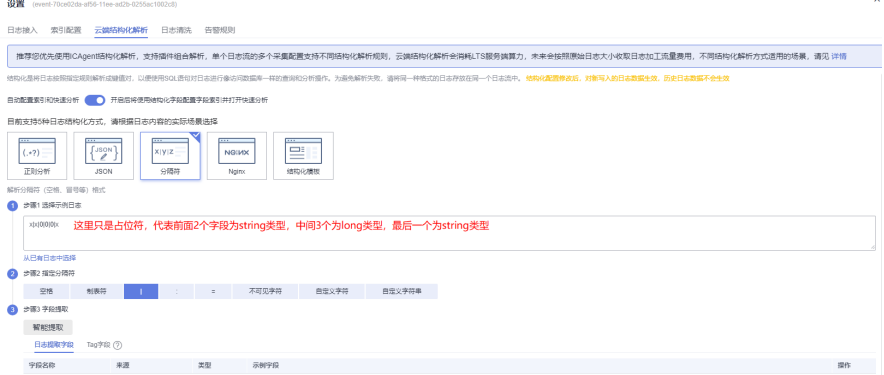

5. 单击智能提取生成字段,如图**1-11**。

#### 图 **1-11** 智能提取字段

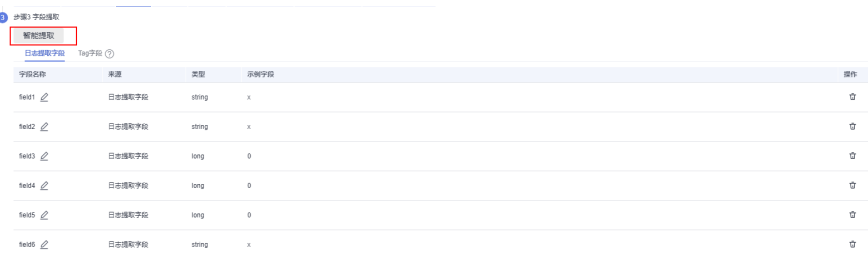

- 6. 修改字段定义,单击 <sup>\_\_\_</sup> 进行修改,其中各字段介绍如下:
	- a. field1修改为function\_urn,类型为string;
	- b. field2修改为request\_id,类型为string;
	- c. field3修改为seq\_status,类型为long;
	- d. field4修改为operation\_timestamp,类型为long;
	- e. field5修改为error\_code,类型为long;
	- f. field6修改为error\_message,类型为string;

同时需要打开快速分析按钮,如图**1-12**。

#### 图 **1-12** 打开快速分析按钮

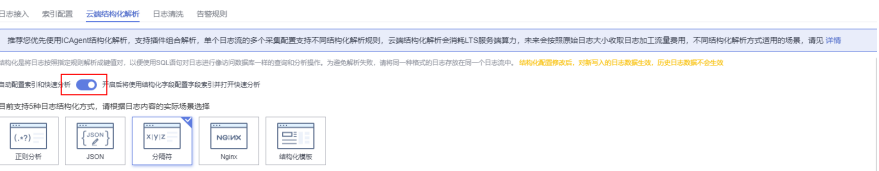

7. 修改完成单击保存,最终界面如图**1-13**。

#### 图 **1-13** 单击保存

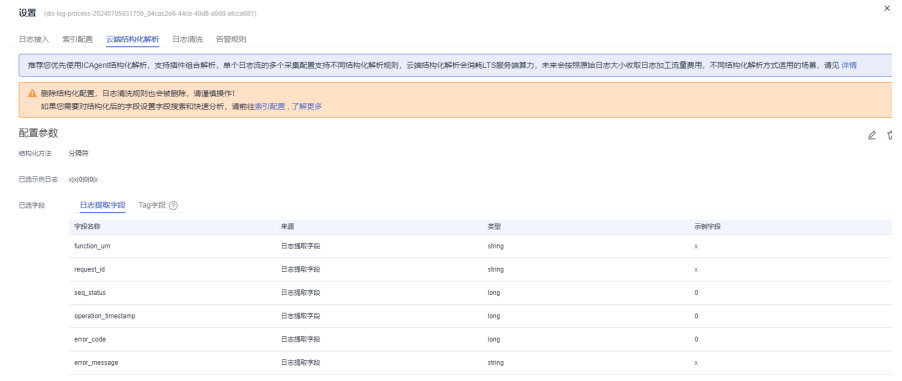

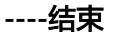

## <span id="page-18-0"></span>**1.37** 函数服务是否支持在函数中启动 **TCP** 的监听端口,通过 **EIP** 接收外部发送过来的 **TCP** 请求?

目前函数暂不支持这种方式。函数的理念是无服务器计算,计算资源只会在运行期分 配,这种自定义监听端口的场景并不适合。

#### **1.38 FunctionGraph** 是否支持域名解析?

1、函数服务不支持华为云解析服务上的自定义域名。

2、如果要配置华为云解析上注册域名的话,需要在自己的函数内部简单实现下域名转 IP的操作。

3、调用DNS的API来解析域名对应的IP,然后函数通过调用IP访问对应的服务。

#### **1.39** 函数发起 **HTTP** 请求的源地址如何获取?

#### 公网访问

函数未开启"函数访问VPC内资源"功能时访问公网。 访问公网时使用函数工作流服务的SNAT地址,该地址是**固定的**,如何获取请咨询 技术支持工程师。

图 **1-14** 未开启函数访问 VPC 内资源

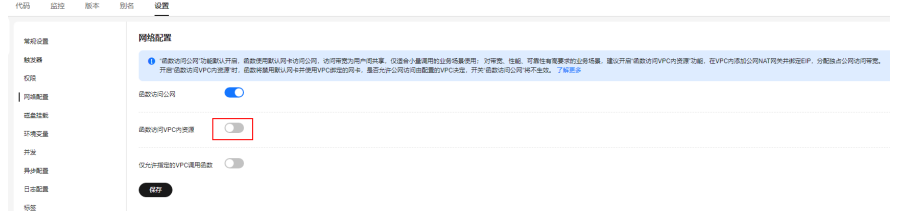

函数开启"函数访问VPC内资源"功能时访问公网。(相关VPC[配](https://support.huaweicloud.com/intl/zh-cn/usermanual-functiongraph/functiongraph_01_0222.html)置详情请参见配 [置网络](https://support.huaweicloud.com/intl/zh-cn/usermanual-functiongraph/functiongraph_01_0222.html))

#### 图 **1-15** 开启函数访问 VPC 内资源

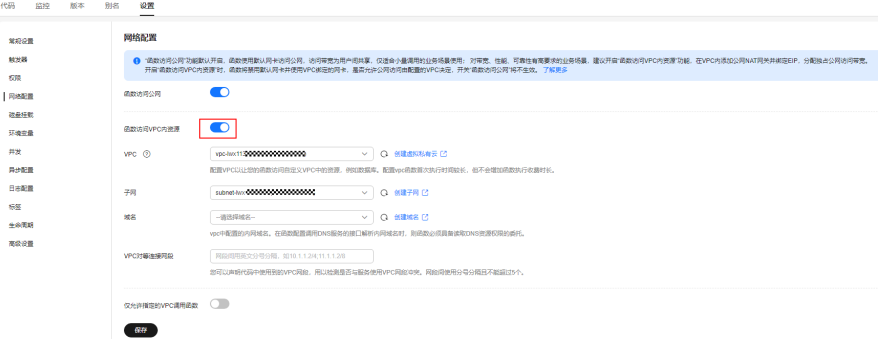

访问公网时使用用户VPC中配置的SNAT地址,该地址是固定的,查看公网IP方法 如下:

- a. 登录NAT网关的管理控制台,单击左上角<sup>♡</sup>,选择区域。
- b. 左侧导航栏选择"NAT网关 > 公网NAT网关", 右侧列表中单击网关名称, 进入详情页面。
- c. 选择"SNAT规则"页签,在规则列表中即可查看公网IP地址。

#### 图 **1-16** 查看公网 IP

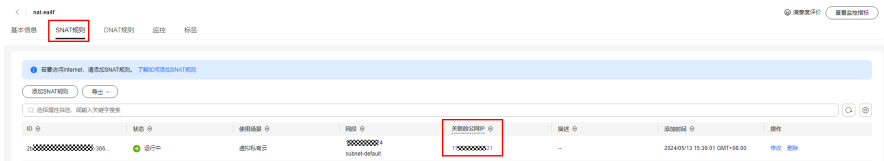

#### **VPC** 内访问

已开启"函数访问VPC内资源"功能的函数访问VPC内资源。(相关VPC配置详情请参 [见配置网络](https://support.huaweicloud.com/intl/zh-cn/usermanual-functiongraph/functiongraph_01_0222.html))

访问VPC内资源时使用PAT中挂载的用户VPC地址,该地址是动态变化的,查看该私有 IP地址方法如下:

- 1. 登录虚拟私有云 VPC的管理控制台,单击左上角 $^\copyright$ ,选择区域。
- 2. 左侧导航栏选择"虚拟私有云 > 弹性网卡", 在右侧"弹性网卡"页签中查看名 称是"FunctionGraph-Access-VPC-Port"且类型是"扩展弹性网卡"的私有IP地 址。关于弹性网卡详情请参考<mark>弹性网卡</mark>。

#### 图 **1-17** 查看私有 IP

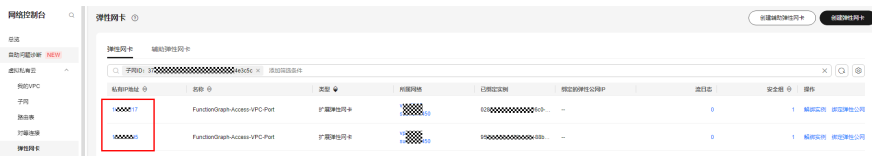

#### 说明

- 配置白名单或安全组的入/出方向规则时,请确保配置的地址在用户VPC网段内,关于 创建安全组详情请参考<mark>创建安全组</mark>。
- 请确保VPC函数完成执行"测试",则会在"类型"列中显示"扩展弹性网卡"。
- 查询的两个私有IP地址是主备地址,具体详情可咨询技术支持工程师。

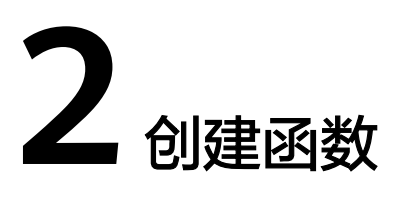

## <span id="page-20-0"></span>**2.1** 能否在函数代码中使用线程和进程?

用户可使用编程语言和操作系统的功能,在函数中创建额外的线程和进程。

## **2.2 FunctionGraph** 函数工程打包有哪些规范(限制)?

函数除了支持在线编辑代码,还支持上传ZIP、JAR、引入OBS文件等方式上传代码。 具体规范请参考打包规范说明、**ZIP**[工程包示例](#page-23-0)。

#### 打包规范说明

函数除了支持在线编辑代码,还支持上传ZIP、JAR、引入OBS文件等方式上传代码, 函数工程的打包规范说明如表**[2-1](#page-21-0)**所示。

#### <span id="page-21-0"></span>表 **2-1** 函数工程打包规范

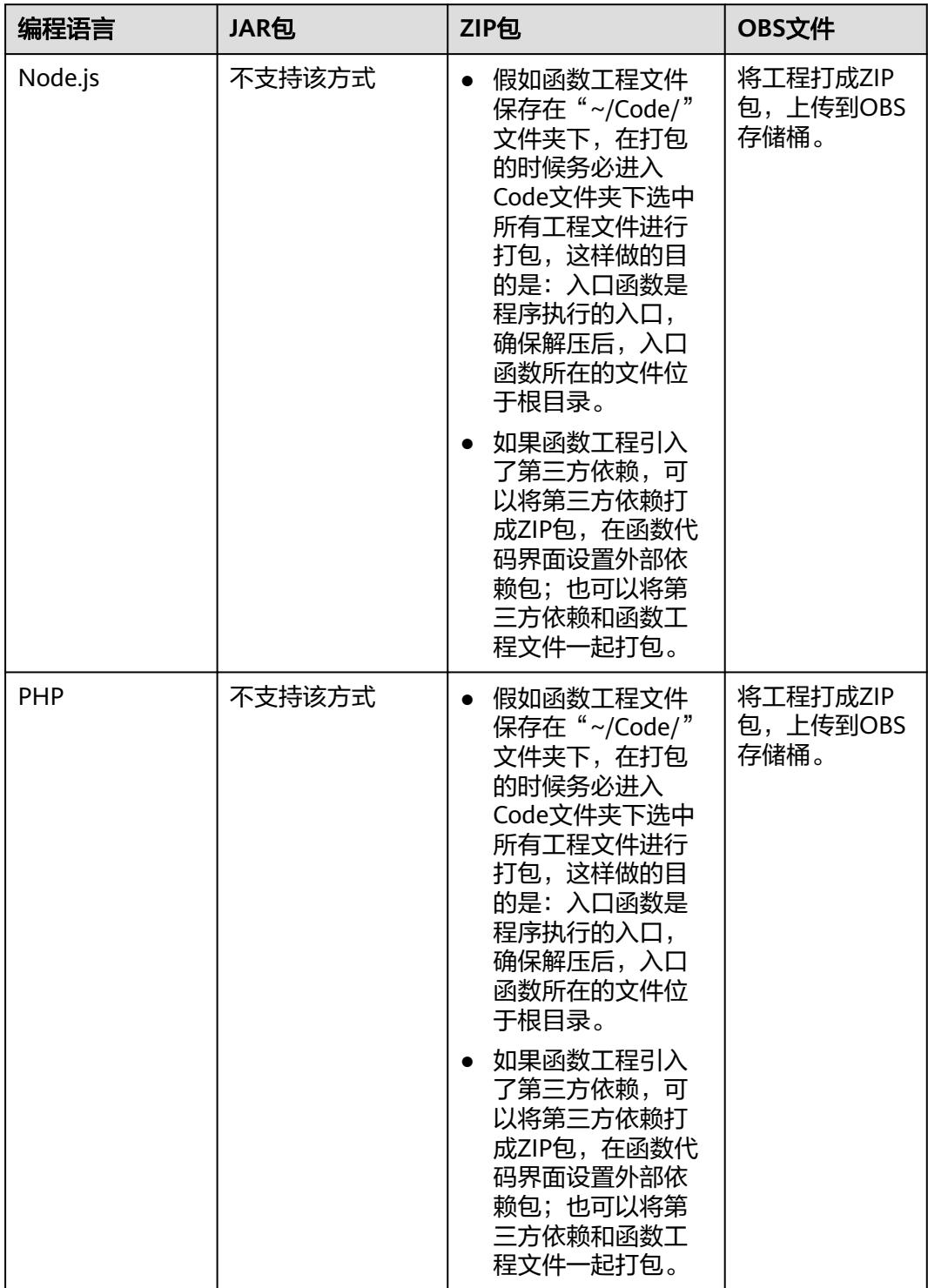

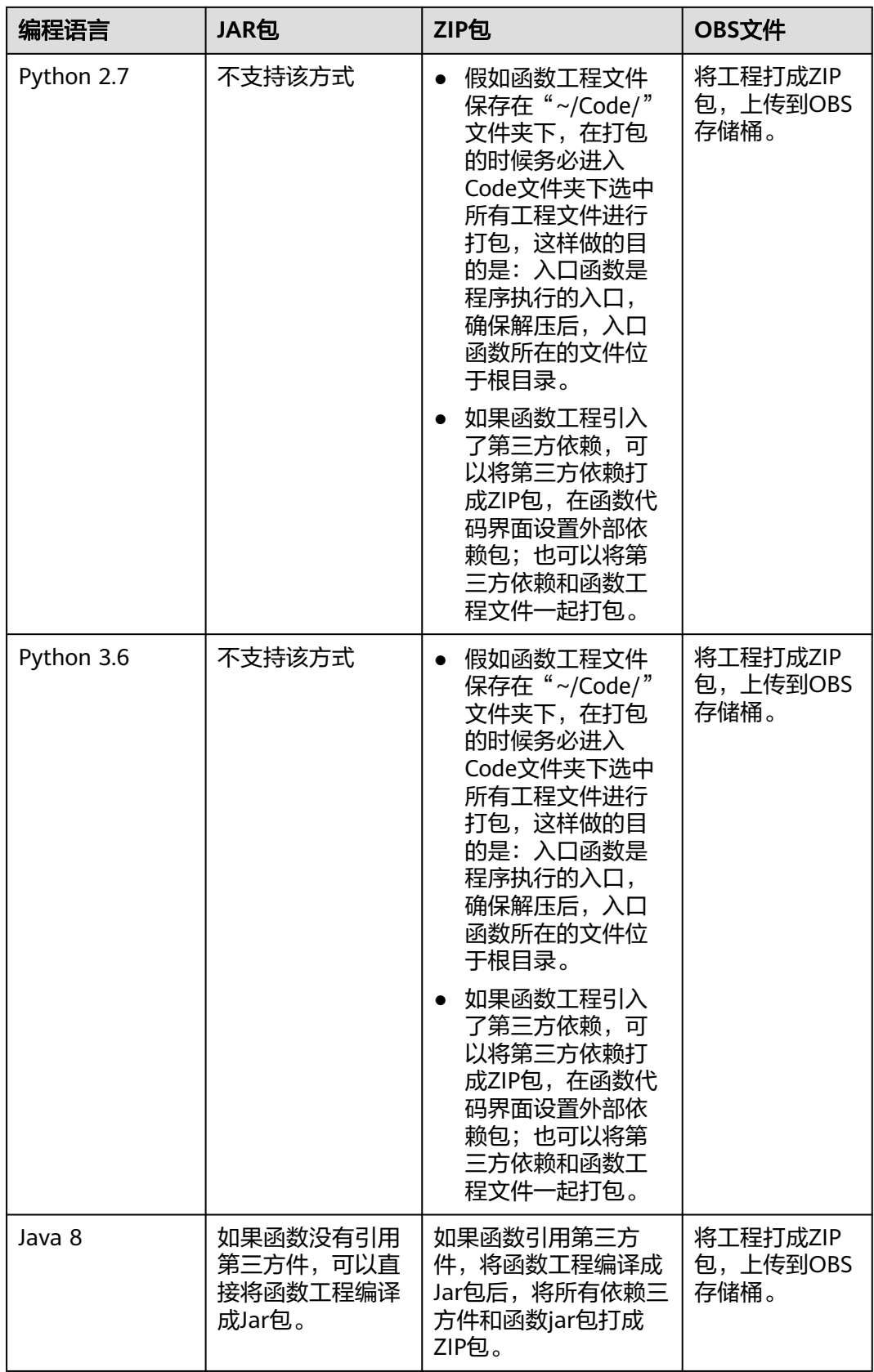

<span id="page-23-0"></span>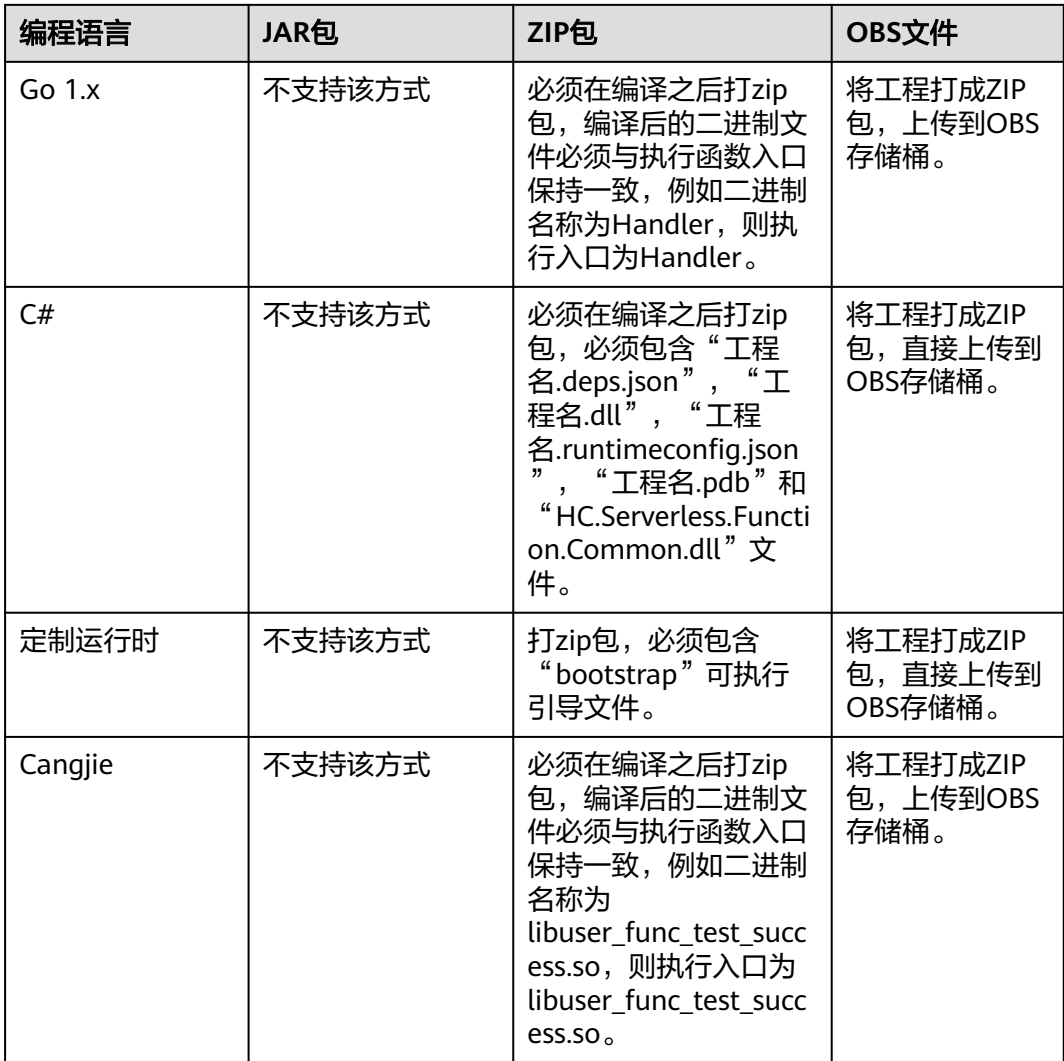

#### **ZIP** 工程包示例

● Nods.js工程ZIP包目录示例

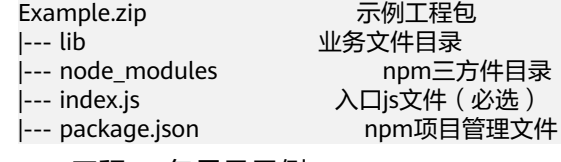

- PHP工程ZIP包目录示例 Example.zip 示例工程包 |--- ext 扩展库目录 |--- pear PHP扩展与应用仓库 |--- index.php 入口PHP文件
- Python工程ZIP包目录示例

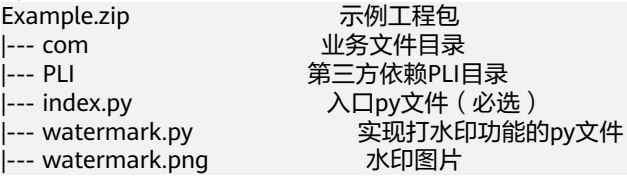

#### <span id="page-24-0"></span>● Java工程ZIP包目录示例

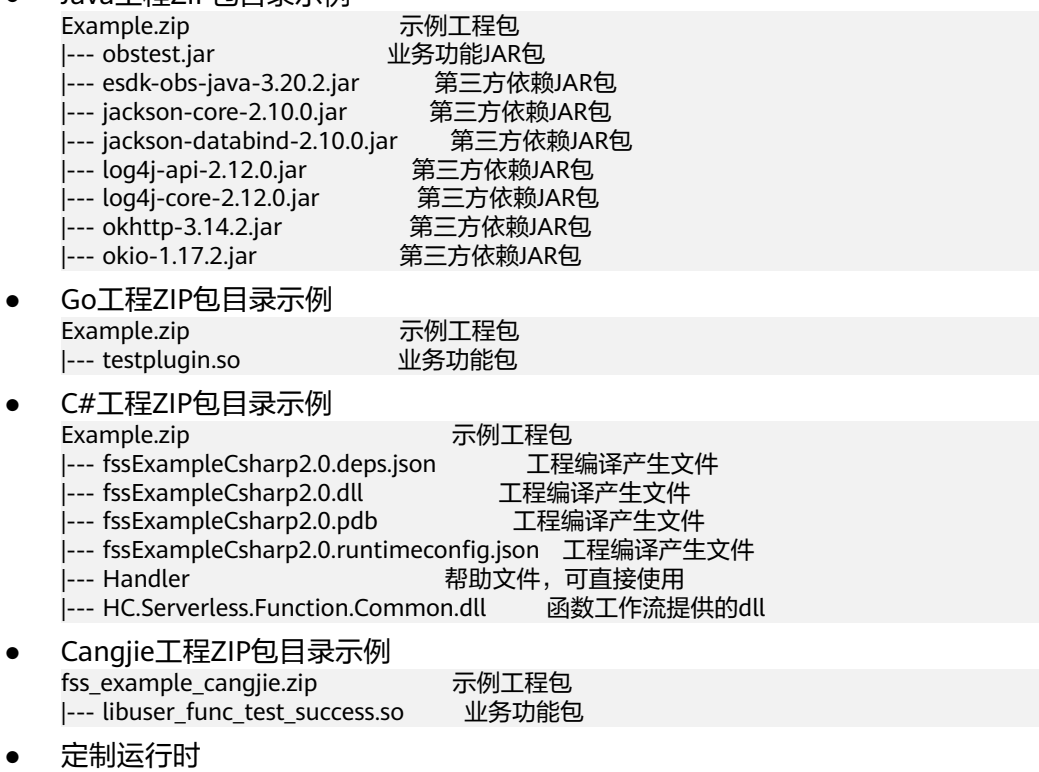

Example.zip 示例工程包 可执行引导文件

## **2.3 FunctionGraph** 如何隔离代码?

每个FunctionGraph函数都运行在其自己的环境中,有其自己的资源和文件系统。

## **2.4 HTTP** 函数 **bootstrap** 启动文件如何创建?

如果您需要创建HTTP函数,需要用到bootstrap启动文件,具体创建方法请参考 **[bootstrap](https://support.huaweicloud.com/intl/zh-cn/usermanual-functiongraph/functiongraph_01_1442.html#section1)**文件创建。

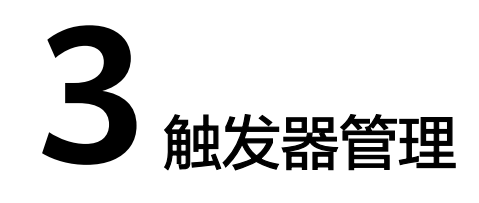

## <span id="page-25-0"></span>**3.1** 哪些事件可以触发 **FunctionGraph** 函数?

有关事件源的完整列表,请参考[支持的事件源。](https://support.huaweicloud.com/intl/zh-cn/devg-functiongraph/functiongraph_02_0102.html)

## **3.2** 使用 **APIG** 触发器调用一个返回 **String** 的 **FunctionGraph** 函数, 报 500 错误, 该如何解决?

FunctionGraph函数对来自APIG调用的返回结果进行了封装,APIG触发器要求函数的 返回结果中必须包含body(String)、statusCode(int)、headers(Map)和 isBase64Encoded(boolean),才可以正确返回。

Node.js函数APIG触发器调用返回结果定义示例如下:

```
exports.handler = function (event, context, callback) {
   \overline{\text{const}} response = {
       'statusCode': 200,
       'isBase64Encoded': false,
       'headers': {
          "Content-type": "application/json"
\qquad \qquad \} 'body': 'Hello, FunctionGraph with APIG',
    }
    callback(null, response);
}
```
Java函数APIG触发器调用返回结果定义示例如下:

import java.util.Map;

public HttpTriggerResponse index(String event, Context context){ String body = "<html><title>FunctionStage</title>" + "<h1>This is a simple APIG trigger test</h1><br>" + "<h2>This is a simple APIG trigger test</h2><br>" + "<h3>This is a simple APIG trigger test</h3>" + "</html>"; int  $code = 200$ : boolean isBase64 = false; Map<String, String> headers = new HashMap<String, String>(); headers.put("Content-Type", "text/html; charset=utf-8");

```
 return new HttpTriggerResponse(body, headers, code, isBase64);
   }
class HttpTriggerResponse {
   private String body;
   private Map<String, String> headers;
   private int statusCode;
   private boolean isBase64Encoded;
   public HttpTriggerResponse(String body, Map<String,String> headers, int statusCode, 
boolean isBase64Encoded){
      this.body = body;
      this.headers = headers;
      this.statusCode = statusCode;
      this.isBase64Encoded = isBase64Encoded;
   }
}
```
## **3.3 DIS** 触发器中起始位置 **LATEST** 和 **TRIM\_HORIZON** 是 什么意思?

起始位置对应DIS服务中的游标类型,用来选择从DIS通道中读取数据的位置:

- TRIM\_HORIZON: 从最早被存储至分区的有效记录开始读取。 例如,某租户使用DIS的通道,分别上传了三条数据A1,A2,A3。N天后(设定 A1已过期,A2和A3仍在有效期范围内),该租户需要下载此三条数据,并选择了 TRIM\_HORIZON这种下载方式。那么用户可下载的数据将从A2开始读取。
- LATEST: 从分区中的最新记录开始读取, 此设置可以保证总是读到分区中最新记 录。

请参考: **获取数据游标**。

### **3.4** 如何使用 **APIG** 触发器调用函数?

请参考使用**APIG**[触发器](https://support.huaweicloud.com/intl/zh-cn/usermanual-functiongraph/functiongraph_01_0204.html),进行函数调用。

## 3.5 使用 APIG 触发器,函数如何获取请求路径或请求参数?

请求路径或请求参数默认携带在event的入参中,FunctionGraph函数对APIG调用的传 入值为函数自带的事件模板。您可以通过打印函数执行结果,获取请求路径或请求参 数。

示例:

```
{ requestContext:
  { requestId: XXXXXXX
    stage: 'RELEASE' };
 queryStringParameters: { a: '1', b:
                                 121
 path: '/apig-demo/subpath',
 httpMethod: 'GET',
 isBase64Encoded: true,
```
- <span id="page-27-0"></span>● queryStringParameters:GET请求中URL后面要带的参数,当发起一次GET请求 时,参数会以url string的形式进行传递。即?后的字符串则为其请求参数,并以& 作为分隔符。
- path: API访问地址。

您可以直接通过请求路径调用:https:// 464d86ec641d45a683c5919ac57f3823.apig.projectID.huaweicloudapis.com/apigdemo**/subpath**

也可以通过添加请求参数调用:

https://464d86ec641d45a683c5919ac57f3823.apig.projectID.huaweicloudapis.com/ apig-demo**/subpath?a=1&b=2**

 $\sim$   $\sim$   $\sim$   $\sim$  $B = 0$  of  $B = 0$  $\frac{\left(\frac{1}{2},\frac{1}{2}\right)}{\left(\frac{1}{2},\frac{1}{2}\right)}\right)}\left(\frac{1}{2},\frac{1}{2}\right)\left(\frac{1}{2},\frac{1}{2}\right)\left(\frac{1}{2},\frac{1}{2}\right)\left(\frac{1}{2},\frac{1}{2}\right)\left(\frac{1}{2},\frac{1}{2}\right)\left(\frac{1}{2},\frac{1}{2}\right)\left(\frac{1}{2},\frac{1}{2}\right)\left(\frac{1}{2},\frac{1}{2}\right)\left(\frac{1}{2},\frac{1}{2}\right)\left(\frac{1}{2},\frac{1}{2}\right)\left(\frac{1}{2},$ 

## **3.6 FunctionGraph** 和 **kafka** 必须在同一个子网内,才可以 在 **FunctionGraph** 中配置 **Kafka** 触发器吗?

是必须的。在创建函数的时候会判断子网是否相同,不允许一个VPC的不同子网进行 连接。

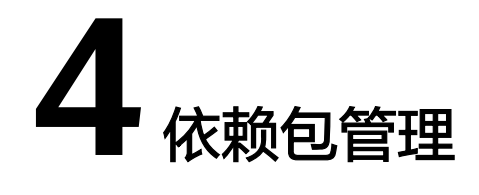

## <span id="page-28-0"></span>**4.1** 依赖包是什么?

依赖包是程序包,可以理解为某软件包运行所需的依赖环境,软件包和依赖环境相互 依赖,若无此依赖环境,则软件包无法正常使用。

## **4.2** 什么场景下需要引入依赖?

当您安装了某个程序或开发了某段代码,需要依赖某个环境运行时,此时您需要引入 依赖。

### **4.3** 使用依赖包时,有哪些注意事项?

- 依赖包内文件名不能以~结尾。
- 依赖包当前文件限制数为30000。
- 在函数页面上传依赖包的ZIP包文件大小限制为10M, 如超过10M, 需通过OBS上 传(依赖包大小限制为最大300M)。
- 如果函数配置了私有依赖包且依赖包很大,建议在函数详情页的"设置 > 常规设 置"重新设置函数执行时间,在原基础上增加超时时间。

## **4.4** 函数支持引入的依赖库有哪些?

#### 支持的依赖库说明

FunctionGraph支持引入标准库及第三方依赖库。

● 标准库

对于标准库,无论是在线编辑或是线下开发打包上传至FunctionGraph,均可以直 接在代码中引入,使用其功能。

● FunctionGraph支持的非标准库 FunctionGraph内置一些三方件,如表**[4-1](#page-29-0)**、表**[4-2](#page-29-0)**所示。像标准库一样,在编写 代码时直接引入,使用其功能。

<span id="page-29-0"></span>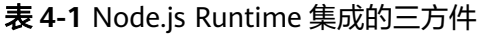

| 名称              | 功能                                                                                                    | 版本号     |
|-----------------|----------------------------------------------------------------------------------------------------|---------|
| q               | 异步方法封装                                                                                                    | 1.5.1   |
| CO              | 异步流程控制                                                                                                    | 4.6.0   |
| lodash          | 常用工具方法库                                                                                                    | 4.17.10 |
| esdk-obs-nodejs | OBS sdk                                                                                                    | 2.1.5   |
| express         | 极简web开发框架                                                                                                    | 4.16.4  |
| fgs-express     | 在FunctionGraph和API<br>Gateway之上使用现有的<br>Node.js应用程序框架运行无<br>服务器应用程序和REST<br>API 。提供的示例允许您使<br>用Express框架轻松构建无服<br>务器Web应用程序/服务和<br>RESTful API 。 | 1.0.1   |
| request         | 简化http调用,支持HTTPS<br>并默认遵循重定向                                                                                                    | 2.88.0  |

表 **4-2** Python Runtime 支持的非标准库

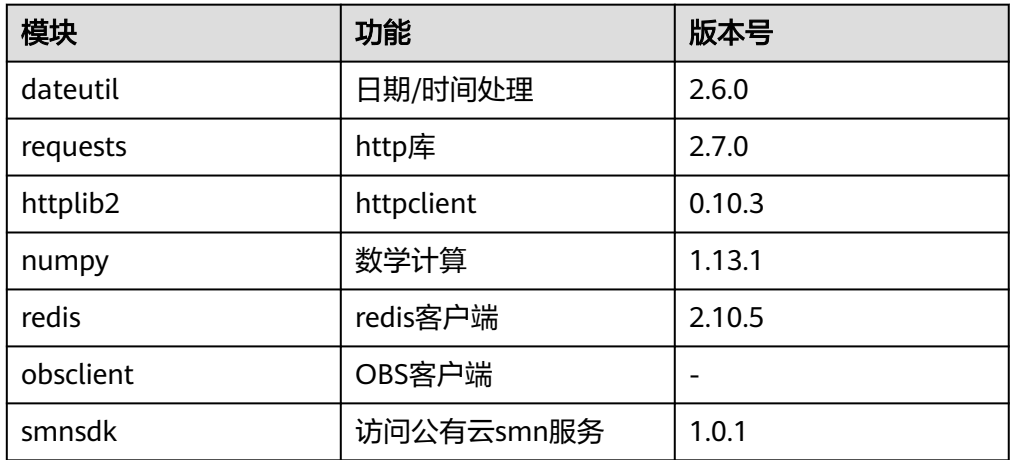

● 其他第三方库(除了上面表格列举的非标准三方库,FunctionGraph没有内置别的 非标准三方库)

将依赖的第三方库打包,上传至OBS桶或在函数界面上传,具体请参见[如何创建](#page-32-0) **[依赖包](#page-32-0)**, 在函数代码中即可使用其功能。

## **4.5** 使用 **FunctionGraph** 开发函数能否引入类库?

使用FunctionGraph编写函数支持引入标准库及非标准三方库,请参[见函数支持引入的](#page-28-0) [依赖库有哪些?](#page-28-0)

## <span id="page-30-0"></span>**4.6** 如何在 **FunctionGrap** 上使用第三方依赖?

- 1. 请参见<mark>如何制作函数依赖包</mark>,将依赖的第三方库打包成zip包。
- 2. 在函数平台,请参见<mark>如何在函数平台创建依赖包</mark>,完成依赖包创建。
- 3. 进入待配置依赖包的函数配置详情页, 在"代码"页签下, 请参见<mark>如何为函数添</mark> <mark>加依赖包</mark>,添加制作成功的私有依赖包。在函数代码中即可使用其功能。

#### **4.7** 如何制作函数依赖包?

制作函数依赖包推荐在**EulerOS**环境中进行。使用其他系统打包可能会因为底层依赖 库的原因,运行出问题,比如找不到动态链接库。

#### 说明

如果安装的依赖模块需要添加依赖库,请将依赖库归档到zip依赖包文件中,例如,添 加.dll、.so、.a等依赖库。

#### 搭建 **EulerOS** 环境

EulerOS是基于开源技术的企业级Linux操作系统软件,具备高安全性、高可扩展性、 高性能等技术特性,能够满足客户IT基础设施和云计算服务等多业务场景需求。此处 推荐**[Huawei Cloud EulerOS](https://support.huaweicloud.com/intl/zh-cn/productdesc-hce/hce_01_0001.html)**。

- 1. 在华为云购买一台EulerOS的ECS弹性云服务器,请参[见购买并登录](https://support.huaweicloud.com/intl/zh-cn/qs-ecs/ecs_01_0103.html)**Linux**弹性云 <mark>[服务器](https://support.huaweicloud.com/intl/zh-cn/qs-ecs/ecs_01_0103.html)</mark>。在基础配置环节选择公共镜像时,选择Huawei Cloud EulerOS操作系统 和具体的镜像版本。
- 2. 下载EulerOS镜像,在本地使用虚拟化软件搭建EulerOS系统的虚拟机。

#### 为 **Python** 函数制作依赖包

打包环境中的Python版本要和对应函数的运行时版本相同,如Python2.7建议使用 2.7.12及以上版本,Python3.6建议使用3.6.3以上版本。

为Python 2.7安装PyMySQL依赖包,并指定此依赖包的安装路径为本地的/tmp/ pymysql下,可以执行如下命令。

pip install PyMySQL --root /tmp/pymysql

执行成功后,执行以下命令。

cd /tmp/pymysql/

进入子目录直到site-packages路径下(一般路径为usr/lib64/python2.7/sitepackages/),接下来执行以下命令。

zip -rq pymysql.zip \*

所生成的包即为最终需要的依赖包。

#### 说明

如果需要安装存放在的本地wheel安装包,直接输入:

pip install piexif-1.1.0b0-py2.py3-none-any.whl --root /tmp/piexif //安装包名称以piexif-1.1.0b0-py2.py3-none-any.whl为例,请以实际安装包名称为准

#### 为 **Nodejs** 函数制作依赖包

需要先保证环境中已经安装了对应版本的Nodejs。

为Nodejs 8.10安装MySQL依赖包,可以执行如下命令。

npm install mysql --save

可以看到当前目录下会生成一个node\_modules文件夹。

● Linux系统

Linux系统下可以使用以下命令生成zip包。 zip -rq mysql-node8.10.zip node\_modules 即可生成最终需要的依赖包。

● windows系统 用压缩软件将node\_modules目录压缩成zip文件即可。

如果需要安装多个依赖包,也可以先新建一个package.json文件,例如在package.json 中填入如下内容后,执行如下命令。

```
{
    "name": "test",
    "version": "1.0.0",
    "dependencies": {
       "redis": "~2.8.0",
       "mysql": "~2.17.1"
   }
}
npm install --save
```
说明

不要使用**CNPM**命令制作nodejs依赖包。

然后将node\_modules打包成zip即可生成一个既包含MySQL也包含redis的依赖包。

Nodejs其他版本制作依赖包过程与上述相同。

#### 为 **Java** 函数制作依赖包

使用Java编译型语言开发函数时,依赖包需要在本地编译。开发Java函数中如何添加 依赖包请参考**Java**[函数开发指南\(使用](https://support.huaweicloud.com/intl/zh-cn/devg-functiongraph/functiongraph_devg_02_0002.html)**IDEA**工具普通**Java**项目)。

#### 为 **PHP** 函数制作依赖包

#### 制作函数依赖包推荐在**Huawei Cloud EulerOS 2.0**环境中进行。

为php7.3通过composer安装protobuf3.19依赖包,默认环境中已经安装了composer和 对应版本的php。

新建一个composer.json文件,在composer.json中填入以下内容。

```
{
   "require": {
       "google/protobuf": "^3.19"
   }
}
```
执行如下命令。 Composer install

<span id="page-32-0"></span>可以看到当前目录底下生成一个vendor文件夹,文件夹中有autoload.php、composer 和google三个文件夹。

● Linux系统

Linux系统下可以使用以下命令生成zip包。 zip –rq vendor.zip vendor

● windows系统

用压缩软件将vendor目录压缩成zip文件即可。

如果要安装多个依赖包,在composer.json文件中指定需要的依赖,把生成的 vendor文件整体打包成zip上传。

#### 说明

php工程代码中使用通过composer下载的第三方依赖时,需要通过require "./vendor/ .<br>autoload.php" 加载,平台默认把上传的zip包解压后的内容置于项目代码的同级目录下。

## **4.8** 如何在函数平台创建依赖包?

- 1. 登录FunctionGraph控制台,在左侧导航栏选择"函数 > 依赖包管理",进入 "依赖包管理"界面。
- 2. 单击的"创建依赖包",弹出"创建依赖包"对话框。
- 3. 设置以下信息。

表 **4-3** 依赖包配置参数说明

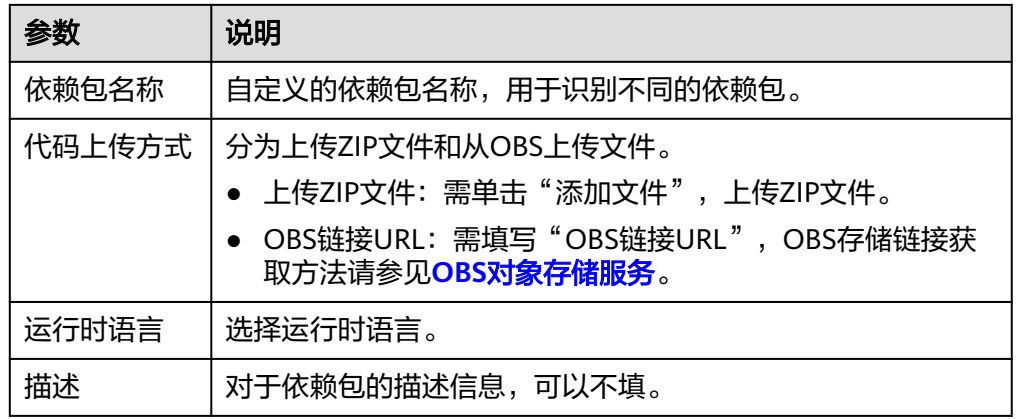

- 4. 单击"确定",完成依赖包的创建。默认首次创建的依赖包版本为"1"。
- 5. 单击列表中的依赖包名称,进入版本历史界面,可以查看当前依赖包下的所有版 本和版本相关信息。当前支持针对同一依赖包,进行不同版本的系统化管理。
	- 单击"创建版本",填写相关信息,可以创建新的依赖包版本。
	- 单击具体的版本号,可以查看版本地址。
	- 单击版本号所在行的删除,可以删除该版本。

2.69 MB

图 **4-1** 删除依赖包版本

an<br>an an

■ 振迷 ⊖

## <span id="page-33-0"></span>**4.9** 如何为函数添加依赖包?

- 1. 进入函数详情页面,在"代码"页签,单击"依赖代码包"所在行的"添加依赖 包"。
	- 公共依赖包:此处的依赖包为函数平台提供,您可以直接添加使用。
	- 私有依赖包:此处的依赖包为用户自行制作上传的依赖包。
- 2. 完成后单击"保存",完成依赖包的添加。

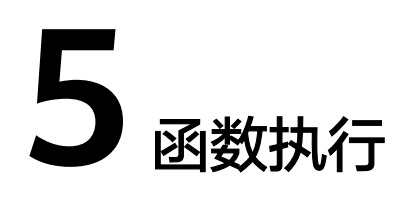

## <span id="page-34-0"></span>**5.1 FunctionGraph** 函数的执行需要多长时间?

同步调用函数的执行时间在900秒内,异步调用函数的执行时间在72小时内。

FunctionGraph函数默认的执行超时时间为3秒,您可以自行设置执行超时时间为3~ 259200秒之间的任何整数。如果执行超时时间设置为3秒,超过3秒后,函数将终止执 行。

## **5.2 FunctionGraph** 函数的执行包含了哪些过程?

FunctionGraph函数的执行过程包含两步:

- 1. 选择一个相应内存的空闲实例。
- 2. 执行用户的指定运行代码。

## **5.3 FunctiongGraph** 函数的并发处理过程是什么?

FunctionGraph会根据实际的请求情况自动弹性伸缩函数实例,并发变高时,会分配更 多的函数实例来处理请求,并发减少时,相应的实例也会变少。

用户函数实例数=用户函数并发数/该函数的单实例并发数。

- 用户函数并发数: 指某一刻该函数同时执行的请求数。
- 该函数的单实例并发数:指单个实例最多允许的函数并发数,即函数并发配置界 面的"单实例并发数"。

#### 说明

与FunctionGraph函数并发的其他相关服务,请参见[函数支持的事件源。](https://support.huaweicloud.com/intl/zh-cn/devg-functiongraph/functiongraph_02_0102.html)

## **5.4 FunctiongGraph** 函数如何处理长时间不执行的实例?

如果一个函数在一段时间内一直没有执行,那么所有与之相关的实例都会被释放。

## <span id="page-35-0"></span>**5.5** 首次访问函数慢,如何优化?

如果您使用的是C#或者Go语言,因为机制原因,启动速度会比其他语言慢。此时,您 可以通过以下设置,增加运行速度。

- 适当增加函数的内存。
- 精简函数代码,例如:删除不必要的依赖包。
- 使用C#语言时,除了以上两种方法,在非并发场景下,您还可以通过以下方法增 加运行速度。

创建一个一分钟一次的定时触发器,确保至少有一个存活的实例。

## **5.6** 怎样获取在函数运行过程中实际使用了多少内存?

函数调用的返回信息中会包含最大内存消耗等信息,请参考开发指南中的**SDK**[接口](https://support.huaweicloud.com/intl/zh-cn/devg-functiongraph/functiongraph_02_0410.html)。 也可以在执行结果界面查看。

## **5.7** 为什么第一次请求会比较慢?

因为函数是冷启动的,所以如果有初始化或者函数中有第一次执行比较耗时的操作, 第一次请求会比较慢,后面接着的请求就会很快,因为此时容器还没有销毁。如果间 隔一分钟没有请求,容器就会销毁。

## 5.8 调用 API 时, 报错怎么办?

您可参考<mark>[错误码参考](https://support.huaweicloud.com/intl/zh-cn/api-functiongraph/ErrorCode.html)</mark>尝试解决,若无法解决,请联系技术支持工程师解决。

### **5.9** 如何读取函数的请求头?

函数入口中的第一个参数里面包含请求头,您可以打印函数执行结果,从而获取想要 的字段。

如下图,event为函数入口的第一个参数,headers为请求头。

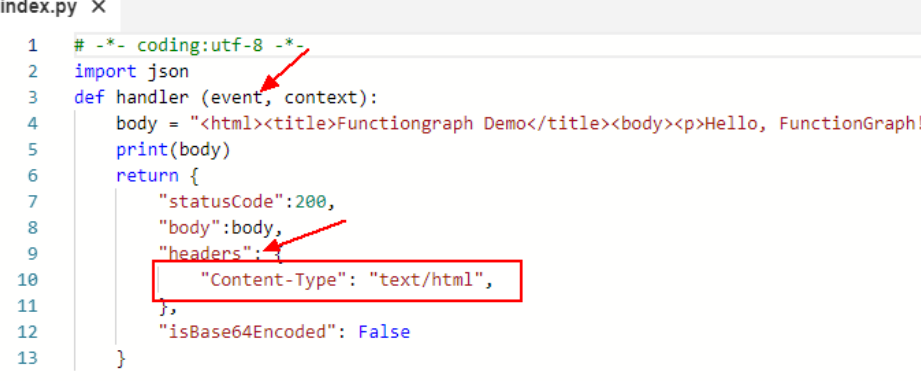

## <span id="page-36-0"></span>**5.10 API** 同步执行函数接口,是否支持内网调用?

默认使用内网调用,若跨区域,请开通公网调用。

## **5.11** 为什么函数实际使用内存大于预估内存,甚至触发 **OOM**?

- 1. 函数调用过程中,运行时会解析和缓存传入的event事件, 这部分操作会消耗额外 的内存。
- 2. 函数调用结束后,回收的内存首先会放入内部内存池中,并不一定归还给操作系 统,导致内存偏高,在高并发场景下这种现象会更加明显。

## **5.12** 函数内存超限返回"**runtime memory limit** exceeded",如何查看内存占用大小?

请在函数请求返回界面查看。

图 **5-1** 查看 oom 内存大小

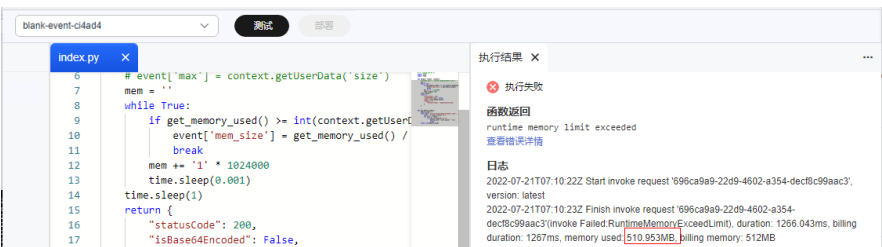

## **5.13** 如何定位自定义镜像执行失败"**CrashLoopBackOff**" 的原因?

若出现"CrashLoopBackOff: The application inside the container keeps crashing" 错误字段:

1. 请根据页面提示信息诊断原因。

#### 图 **5-2** 查看执行结果

执行结果 ×

```
3 执行失败
函数返回
function invocation exception, error: CrashLoopBackOff: The application inside the container keeps crashing:
Traceback (most recent call last):
 File "app.py", line 1, in <module>
   from flask import Flask, request, g
ModuleNotFoundError: No module named 'flask'
香看错误详情
日志
```
- 2. 请参[见使用容器镜像部署函数](https://support.huaweicloud.com/intl/zh-cn/qs-functiongraph/functiongraph_04_0103.html#section0)章节进行容器镜像自验证。
- 3. 排查镜像是否为x86 linux架构,目前仅支持x86 linux架构镜像。

## <span id="page-37-0"></span>**5.14** 用户使用相同的镜像名更新镜像,预留实例无法自动更 新,会一直使用老镜像,应如何处理?

建议使用非latest的镜像tag管理镜像更新,避免使用完全相同的镜像名。

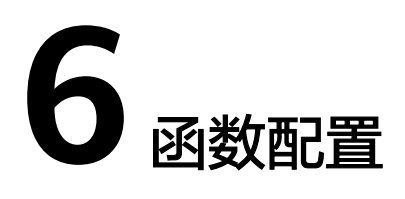

## <span id="page-38-0"></span>**6.1 FunctionGraph** 函数是否支持环境变量?

创建函数时可以设置环境变量,无需对代码进行任何更改,可以设置动态参数,传递 到函数代码和库,请参考**使用环境变量**。

#### **6.2** 能否在函数环境变量中存储敏感信息?

定义环境变量时,系统会明文展示所有输入信息,请不要输入敏感信息(如账户密码 等),以防止信息泄露。

#### **6.3** 如何通过父函数调用子函数?

请参考示[例通过父函数调用子函数](https://support.huaweicloud.com/intl/zh-cn/api-functiongraph/functiongraph_06_1701.html)。

#### **6.4** 如何通过版本和别名实现绑定 **APIG** 触发器的 **HTTP** 函数 的灰度升级?

1. 基于latest创建版本V1、V2,创建别名alias绑定对应版本V1,权重100%,为 alias创建APIG触发器。

#### 图 **6-1** 发布新版本 V1 和 V2

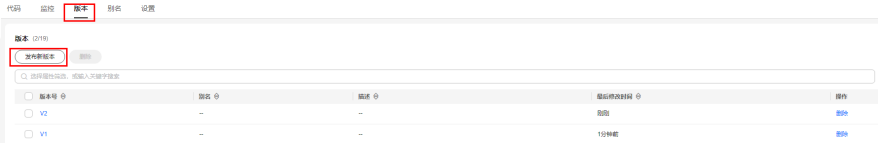

#### 图 **6-2** 创建 alias 别名并绑定 V1 版本

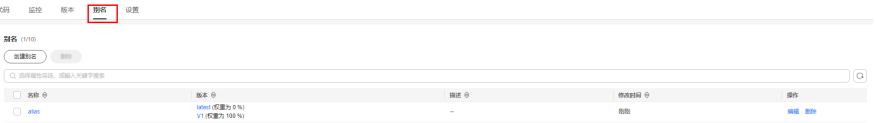

#### 图 **6-3** 在 alias 下创建触发器

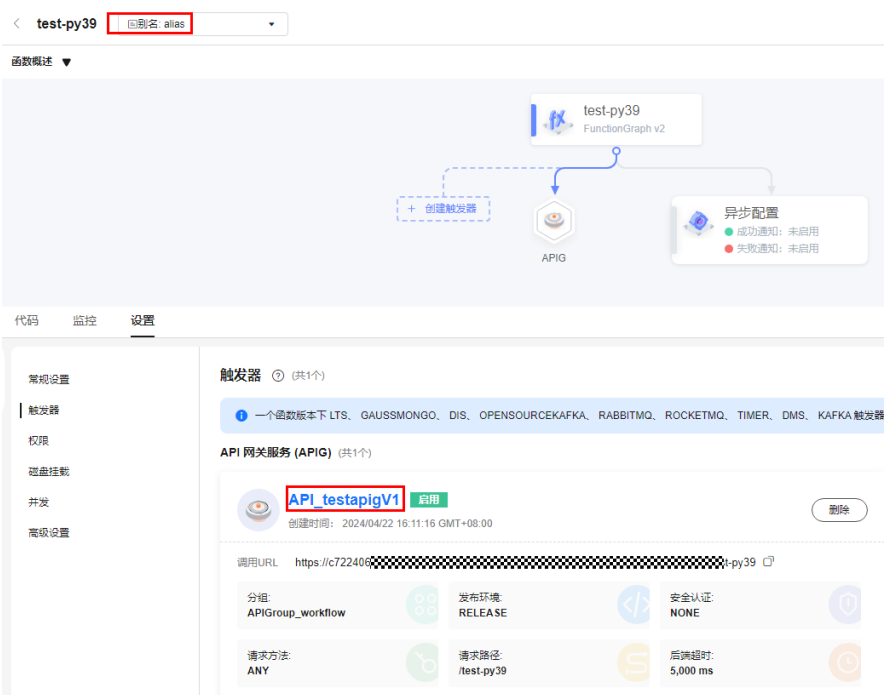

#### 说明

函数支持别名和版本分别创建APIG触发器,APIG触发器名称默认为API\_{函数名}{版本名},请求 Path默认是/{函数名}-{版本名} 。

同一个APIG触发器(URL Path)不能同时存在于别名和它的对应版本下。比如V1版本和alias别名 存在绑定关系,在V1创建触发器,默认名称为API\_testapigV1,再在alias别名下创建触发器, 默认名称也为API\_testapigV1,且调用URL相同。此时返回V1版本下的触发器列表查看,发现已 无API\_testapigV1触发器。

2. 回到latest版本别名界面,编辑alias,灰度版本选择V2,调整权重,实现V1到V2 的灰度升级。

#### 说明

权重用于分派接收到的流量给后端版本,具体数值视业务情况自定义。

#### 图 **6-4** 编辑别名

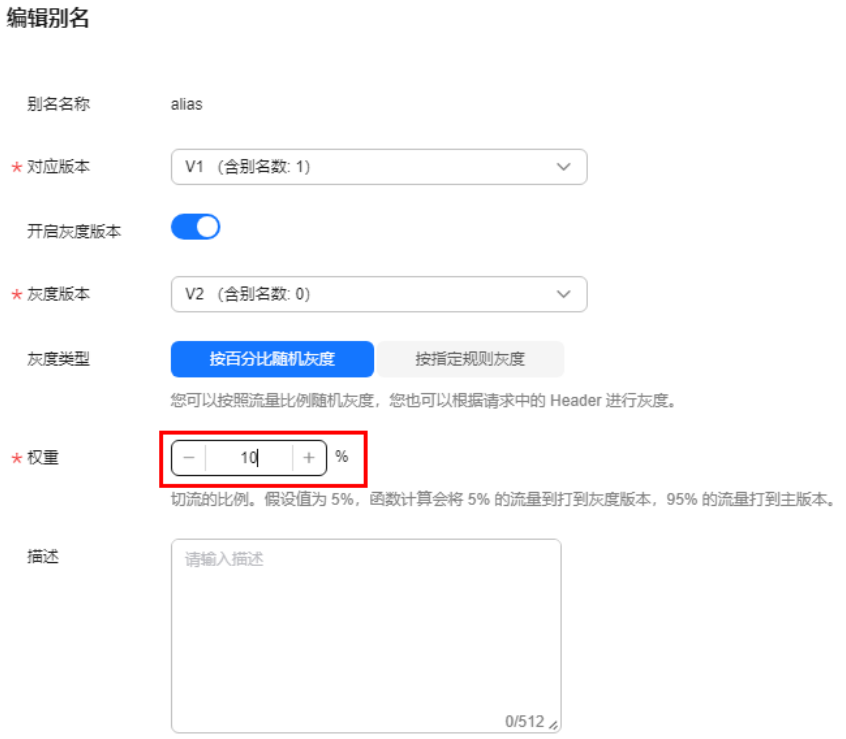

3. 创建V3版本,编辑alias,对应版本设置为V2,灰度版本选择V3,调整权重,实现 V2到V3的灰度升级。

#### 图 **6-5** 创建 V3 版本

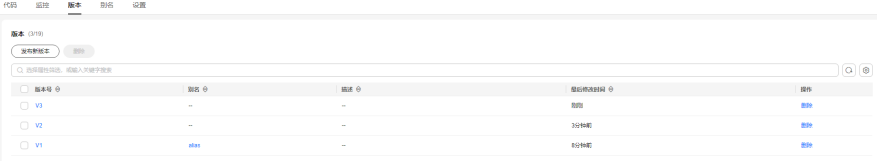

#### 图 **6-6** 编辑别名

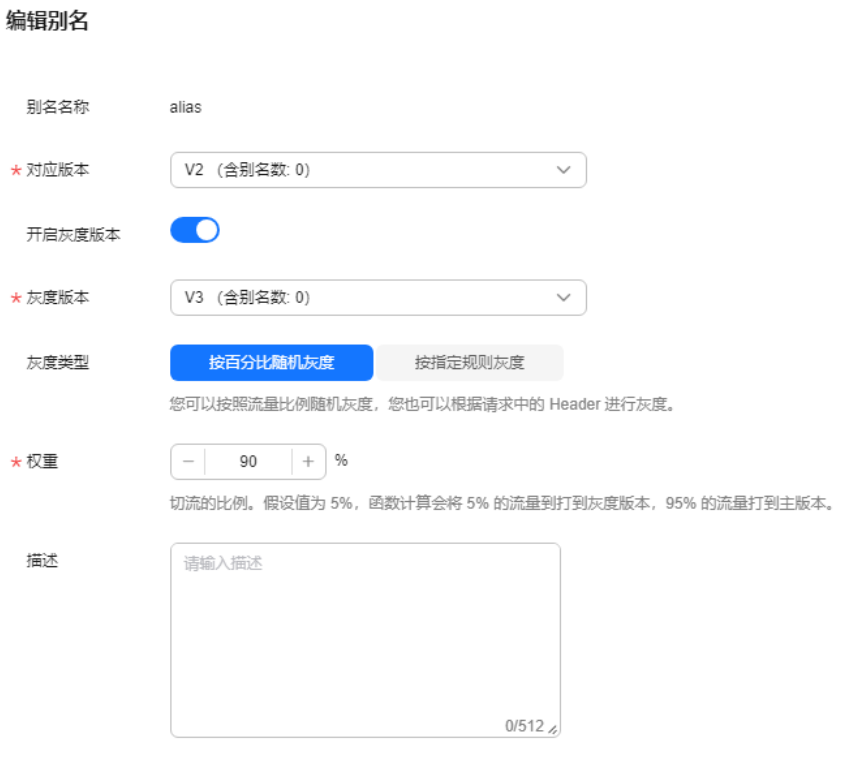

#### 须知

不能基于latest重复发布相同版本,必须修改配置或代码等信息后发布新版本。 不能删除绑定了触发器的别名。

## **7** 函数访问外部资源

## <span id="page-42-0"></span>**7.1** 函数如何访问 **MySQL** 数据库?

本章介绍如何访问MySQL数据库,具体操作步骤如下:

- 1. 确认MySQL数据库是否搭建在VPC的网络中?
	- 是,为函数设置与MySQL数据库相同的VPC、子网,具体请参考<mark>[函数配置](https://support.huaweicloud.com/intl/zh-cn/usermanual-functiongraph/functiongraph_01_0222.html)</mark> **[VPC](https://support.huaweicloud.com/intl/zh-cn/usermanual-functiongraph/functiongraph_01_0222.html)**。
	- 否,具体请参考**[如何配置外网访问?](#page-44-0)**。
- 2. 在函数模板中搜索mysql,根据使用开发语言选择对应MySQL数据库模板,如<mark>图</mark> **7-1**。模板参数根据使用情况按需配置,最后单击创建函数。

#### 图 **7-1** 函数模板选择

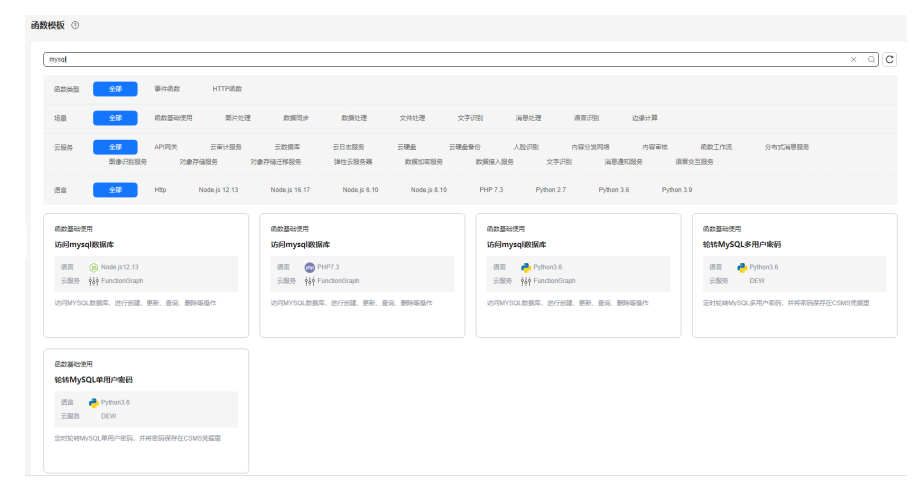

3. MySQL函数模板创建好后,选择设置->环境变量,在环境变量列表中可按需开启 加密参数功能,如图[7-2](#page-43-0),配置完保存。

#### <span id="page-43-0"></span>图 **7-2** 开启加密参数

编辑环境变量

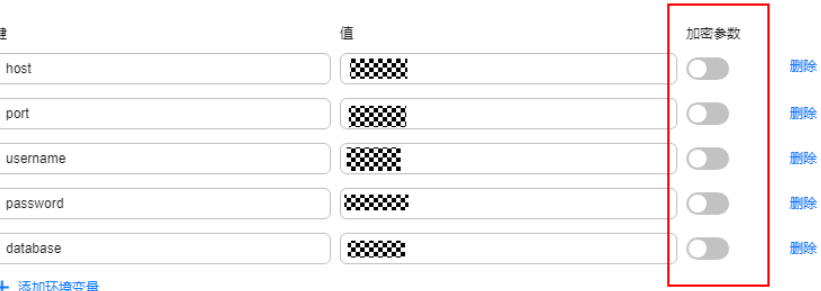

说明

如果函数需要访问RDS的接口,参考<mark>创建委托</mark>,获取RDS的授权。

## **7.2** 函数如何访问 **Redis**?

本章介绍函数如何访问Redis,具体操作步骤如下:

- 1. 确认Redis实例是否搭建在VPC的网络中?
	- 是,为函数设置与Redis实例相同的VPC、子网,具体请参[考函数配置](https://support.huaweicloud.com/intl/zh-cn/usermanual-functiongraph/functiongraph_01_0222.html)**VPC**。
	- 否,Redis实例搭建在公网中,获取Redis实例的公网IP地址。
- 2. 在函数中,编写对接Redis实例的代码,示例如下。

```
redis-py,因此
不需要下载任何Redis第三方库。
```

```
# -*- coding:utf-8 -*-
import redis
def handler (event, context):
    r = redis.StrictRedis(host="host_ip",password="passwd",port=6379)
   print(str(r.get("hostname"))) 
  return "^_^"
```
#### 说明

- 如果在FunctionGraph服务中远程访问公网上的Redis失败,请检查以下几个方面:
	- 查看redis.conf里面的设置,设置成允许任何IP访问。
	- 在redis.conf中设置Redis的访问密码。
	- 关闭防火墙。
- 如果函数需要访问DCS的接口,参考<mark>创建委托</mark>,获取DCS的授权 。

## **7.3** 函数无法通过 **VPC** 连接对应的 **Redis**?

#### 问题现象

相同的代码,函数能通过VPC1连通Redis1,但是不能通过VPC2连通Redis2。

#### <span id="page-44-0"></span>解决方案

- 1. 与客户确认问题现象,Redis1在VPC1中,Redis2在VPC2中,Redis客户端代码是 同一套代码。
- 2. 查看连接报错信息如下,通过VPC2连接Redis2时, Redis IP地址变成乱码。

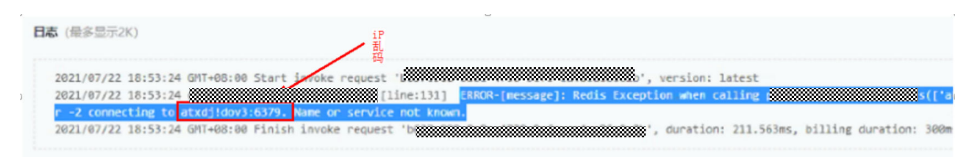

- 3. 分析Redis1与Redis2除了IP地址和密码不一样之外,其他没有什么不同,让客户比 较两个Redis密码后发现,Redis2的密码中含有@符号,导致请求redis的时候IP地 址截取有误变成乱码了。
- 4. 修改Redis2的密码后正常。

## **7.4** 如何配置外网访问?

部署在VPC中的函数默认是和外网隔离开的,如果您想让函数同时具备内网访问和外 网访问能力,您可以选择给VPC添加公网NAT网关。

#### 前提条件:

- 1. 已创建虚拟私有云和子网,请参[考创建虚拟私有云基本信息及默认子网](https://support.huaweicloud.com/intl/zh-cn/usermanual-vpc/zh-cn_topic_0013935842.html)。
- 2. 已申请弹性云公网IP,请参考[申请弹性公网](https://support.huaweicloud.com/intl/zh-cn/usermanual-eip/eip_0008.html)**IP**。

#### 创建公网**NAT**网关步骤如下:

- 步骤**1** 登录NAT网关控制台,单击"购买公网NAT网关"。
- 步骤**2** 在公网NAT网关购买页面,输入相关信息,选择已创建的虚拟私有云及子网(此处以 vpc-01为例 ),在确认规格信息后提交,完成购买。具体操作步骤请参考<mark>[购买公网](https://support.huaweicloud.com/intl/zh-cn/usermanual-natgateway/zh-cn_topic_0150270259.html)</mark> **[NAT](https://support.huaweicloud.com/intl/zh-cn/usermanual-natgateway/zh-cn_topic_0150270259.html)**网关。
- 步骤**3** 购买完成后,单击公网NAT网关名称进入详情页面,选择"添加**[SNAT](https://support.huaweicloud.com/intl/zh-cn/usermanual-natgateway/zh-cn_topic_0127489529.html)**规则",单击 "确定"完成配置。

**----**结束

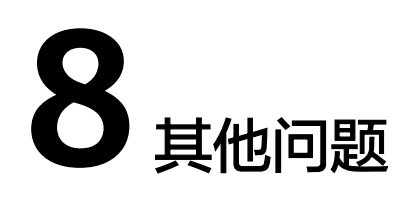

## <span id="page-45-0"></span>**8.1** 如何查看给函数配置的告警规则?

请登录云监控控制台,查看"告警规则"。

## **8.2** 视频转码,上传的 **zip** 文件是否能支持反编译?

函数不支持反编译,需要用户反编译后上传上来。

## **8.3** 申请的 **FunctionGraph2.0** 公测资源,到期是否自动释 放?如何计费?

functiongraph2.0到期自动结束释放,不会计费。

## **8.4** 函数常规信息中的"应用"应如何理解?

"应用"实际作用就是文件夹功能。当前创建的新函数所属应用均为"default"应 用,且无法更改,新版本里会逐步弱化并下线老界面的"应用"概念,未来会通过标签 分组的方式来管理函数的分类等。

## **8.5** 用户需要为冷启动时间付费吗?

不需要,冷启动时间不会被计量,因此用户无需为冷启动时间付费。

## 8.6 创建函数时,为什么提示"已限制,不能执行此操作"?

因为账号处于欠费状态。

## <span id="page-46-0"></span>**8.7** 函数计费中的调用次数,是某一账号下在不同 **region** 的 所有函数的调用次数总和吗?

是的,每个region都有一套函数,如果是同一个账号在不同的region都有函数,则函数 计费中的调用次数为调用次数总和。

# **9 V1** 迁移 **V2** 相关问题

## <span id="page-47-0"></span>**9.1 Python** 语言从 **V1** 迁移到 **V2** 时需注意哪些兼容性问 题?

#### 1. args的区别

V1使用的语法: args = parser.parse\_args()

如果迁移到V2,需修改为:

args = parser.parse\_args(args=[])

因为V1和V2 python runtime的sys.argv不一样。

V2是['/home/snuser/runtime/python3.6/server.py', '127.0.0.1:31536', '/opt/ function/code'],比v1多了后面2个参数。

2. asyncio的区别

V1使用的语法: loop = asyncio.get\_event\_loop() loop.run\_until\_complete(func(arg1, arg2)) loop.close()

如果迁移到V2,需修改为:

loop  $tmp = asymptonic new event loop()$ asyncio.set\_event\_loop(loop\_tmp)  $loop =$  asyncio.get event  $loop()$ loop.run\_until\_complete(func(arg1, arg2)) loop.close()

因为asyncio.get\_event\_loop()是从OS线程(主线程)获取当前事件循环,而V2的 Python runtime不是在主线程运行用户函数,所以函数内 asyncio.get\_event\_loop()会抛出RuntimeError。

V2使用asyncio需要新建并设置事件循环。

## **9.2 Python2.7** 在执行 **reload(sys)**后无法通过 **print** 打印日 志应如何解决?

建议使用context.getLogger()打印日志:

log = context.getLogger() log.info("test")